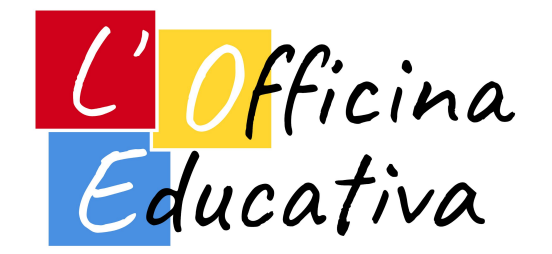

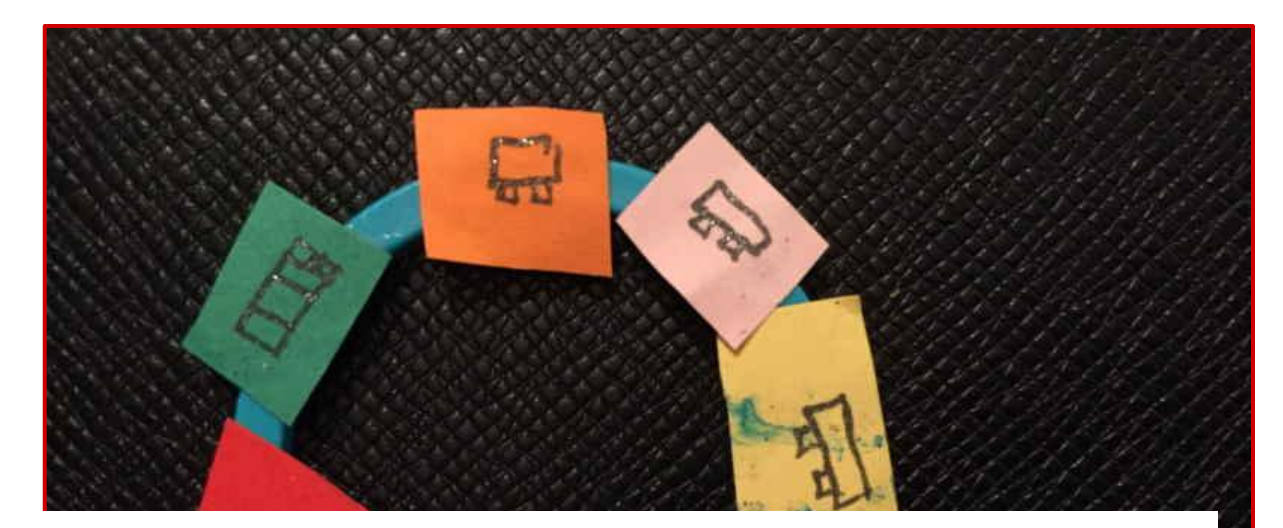

## Il CODING alla scuola primaria

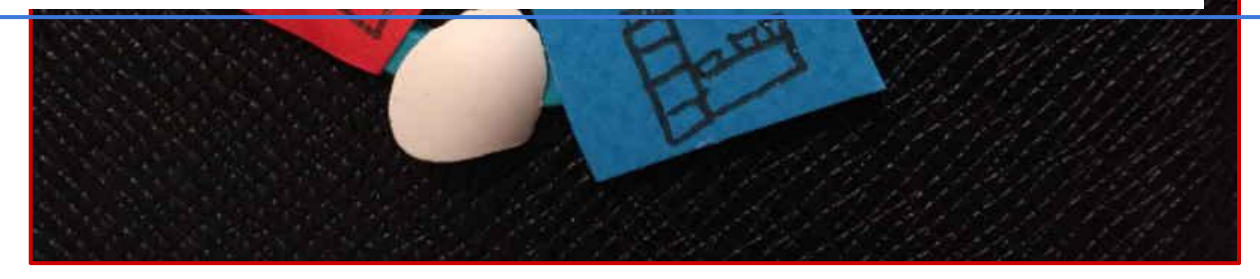

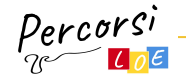

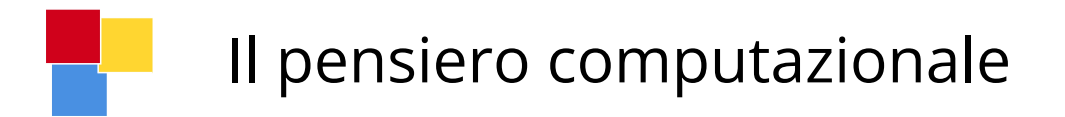

Il **pensiero computazionale** può avere tante definizioni:

- il processo mentale che consente di risolvere problemi seguendo metodi e strumenti specifici;
- la capacità di risolvere un problema pianificando una strategia precisa;
- la capacità di individuare un procedimento, composto da passi semplici e non ambigui, che ci permetta di trovare la soluzione ad un problema.

Si tratta quindi di un processo logico-creativo che permette di pianificare una procedura tramite la quale sia possibile raggiungere un determinato obiettivo ed è un'abilità trasversale che va sviluppata, stimolata e allenata sin da piccoli.

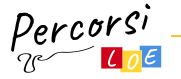

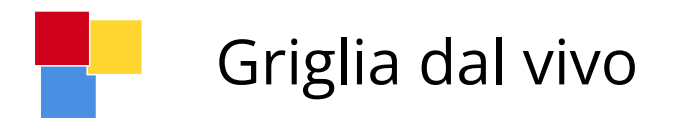

Definiamo una **griglia** di NxM caselle in base allo spazio disponibile (es. immagine 5x4 caselle).

Per costruirla si possono utilizzare:

- le **piastrelle** del pavimento usando lo **scotch** per meglio metterle in evidenza
- un grande **foglio A0** sul quale andremo a disegnare la griglia di base
- un grande tappeto con dentro la griglia.
- altro ancora...

L'obiettivo è quello di muovere oggetti o persone sulla griglia (tecnicamente "programmarli") per eseguire percorsi e azioni.

Il CODING alla scuola primaria

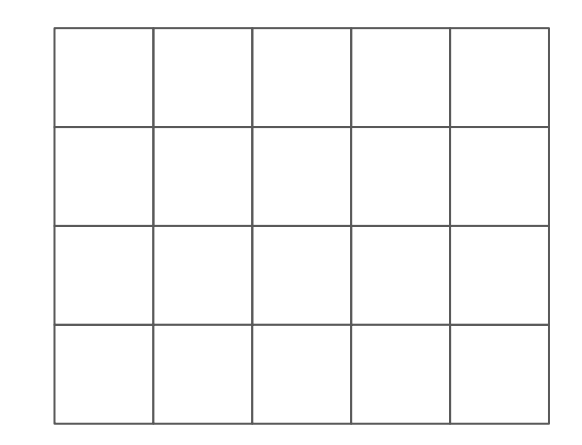

### Dimensione della cella almeno 30x30 cm

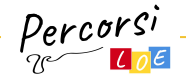

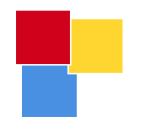

## Griglia dal vivo - Coordinate e celle

Ogni cella della griglia può essere identificata da una coppia di coordinate.

Nel nostro esempio abbiamo usato le lettere in riga e i numeri in colonna.

- La cella in alto a sinistra è quindi a4
- La cella in basso a destra è invece e1

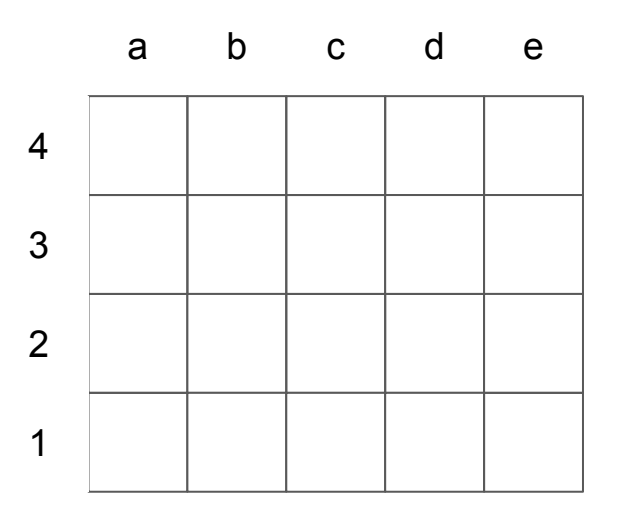

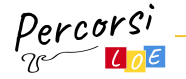

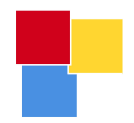

## Istruzioni essenziali - Tessere per il movimento

Usare fogli A4 per ritagliare diversi quadrati

Sopra ogni quadrato disegnate a vostra scelta:

- una freccia in alto
- una freccia per ruotare a sinistra
- una freccia per ruotare a destra

Preparate poi una tessera con una bandiera verde e una con una bandiera rossa, saranno l'inizio e la fine del nostro programma

**Fatelo coinvolgendo i bambini, sarà più divertente e creativo**

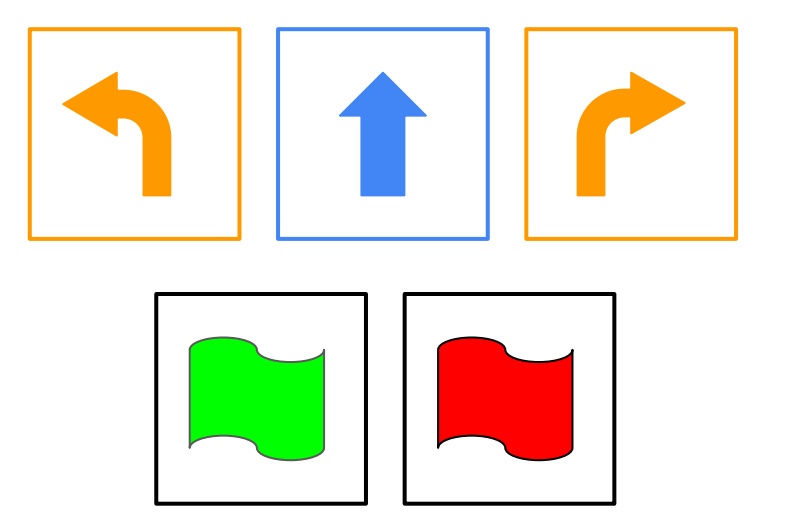

### Usare colori diversi per identificare le istruzioni

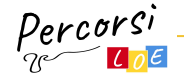

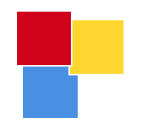

### Il ciclo di ripetizione 1/2

La sequenza AAADAADAADAA permette di percorrere il quadrato verde.

Andiamo a semplificare il codice utilizzando meno istruzioni e raggruppando insieme sotto-sequenza di istruzioni identiche tra loro.

Riscriviamo il codice in questo modo: A3[AAD]AA

**L'espressione 3[AAD] significa per convenzione "ripeti 3 volte la sequenza di istruzioni AAD"**

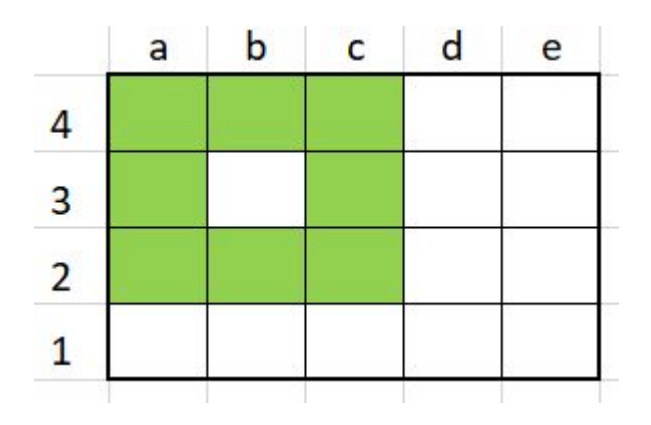

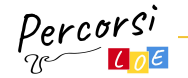

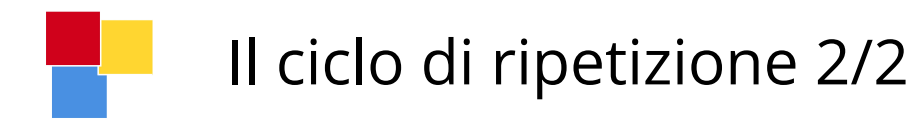

La stessa identica sequenza potrebbe essere scritta anche come

- AA3[ADA]A
- $\bullet$  3[A]3[DAA]

Il ciclo permette quindi di:

- **● semplificare il codice riducendo il numero di istruzioni identiche**
- **● definire il numero di volte che lo si vuole ripetere**

Prepariamo le tessere con le parentesi quadre per scrivere il codice unplugged e usiamo un post-it per indicare il numero di ripetizione.

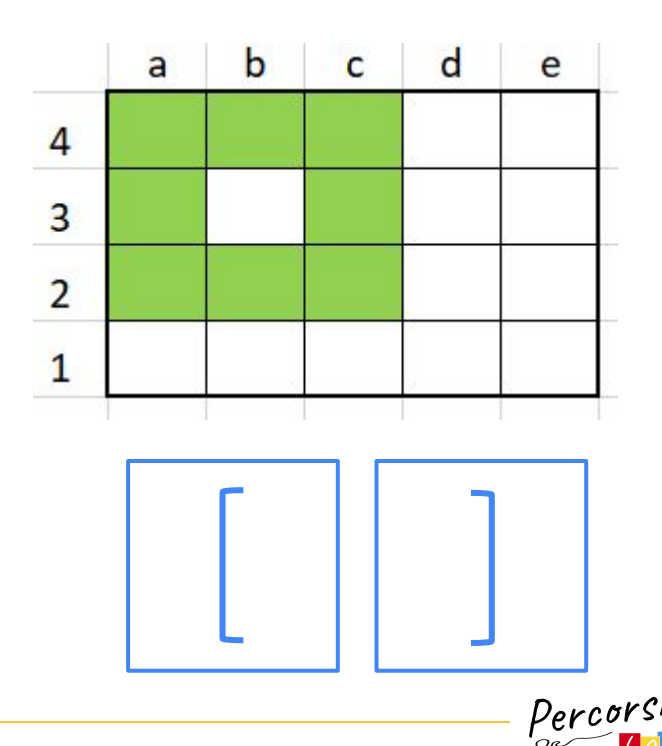

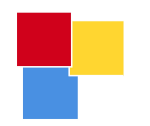

### La verifica di condizioni

All'interno di un gioco/percorso possiamo immaginare di introdurre delle situazioni in cui il bambino è portato a dover controllare una determinata condizione per decidere quale azione compiere al passo successivo.

*Es. ripeti il tuo nome ad alta voce quando ti trovi su una casella azzurra altrimenti batti le mani* 

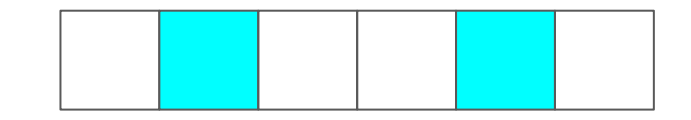

SE (descrivi la condizione) ALLORA (descrivi l'azione uno) ALTRIMENTI (descrivi l'azione due)

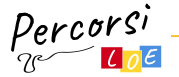

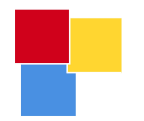

### La verifica di condizioni - Le tessere

Prepariamo le tessere al solito modo utilizzando un foglio A4 diviso in quadrati

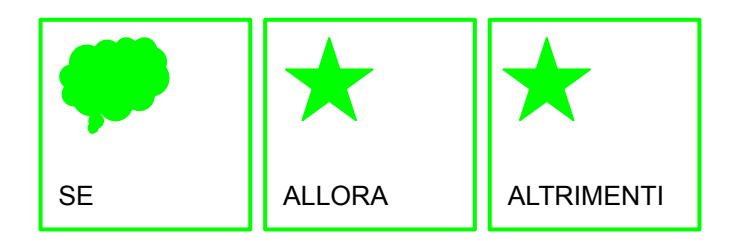

Si possono usare dei post-it per attaccare le condizioni e le azioni sopra le tessere

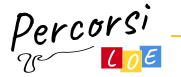

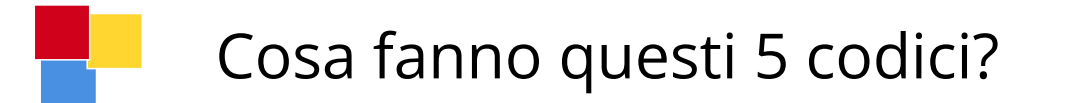

AAAAAADAAAAADAAAAADAAAAAD

6[A] D 5[A] D 5[A] D 5[A] D

A 3[ 5[A] D ] 5[A]D

A 4[ 5[A] D ]

A 4[ 6[ SE(ci sono celle avanti) ALLORA(A) ALTRIMENTI(D) ] ]

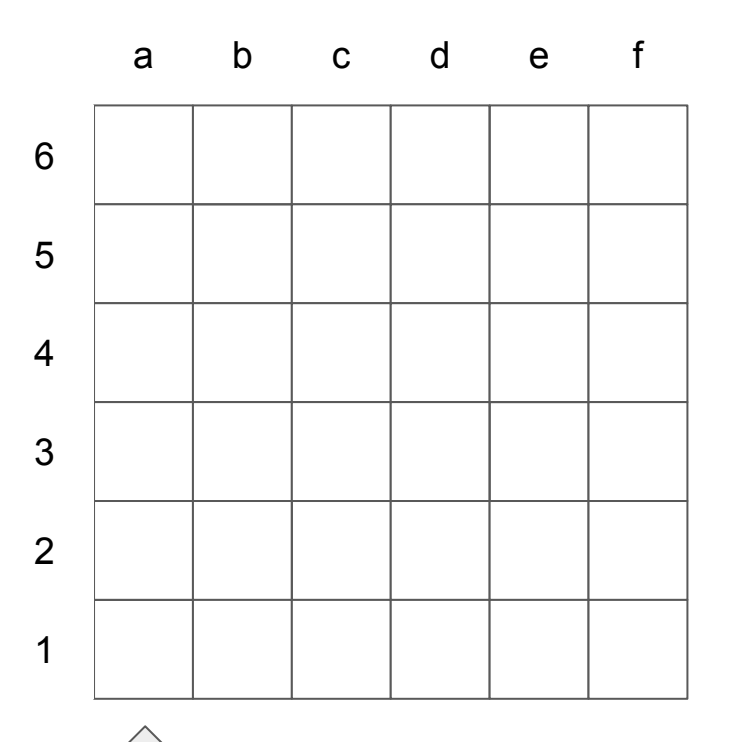

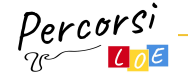

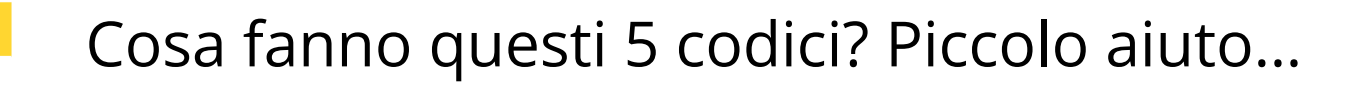

AAAAAADAAAAADAAAAADAAAAAD

6[A] D 5[A] D 5[A] D 5[A] D

A 3[ 5[A] D ] 5[A]D

A 4[ 5[A] D ]

A 4[ 6[ SE(ci sono celle avanti) ALLORA(A) ALTRIMENTI(D) ] ]

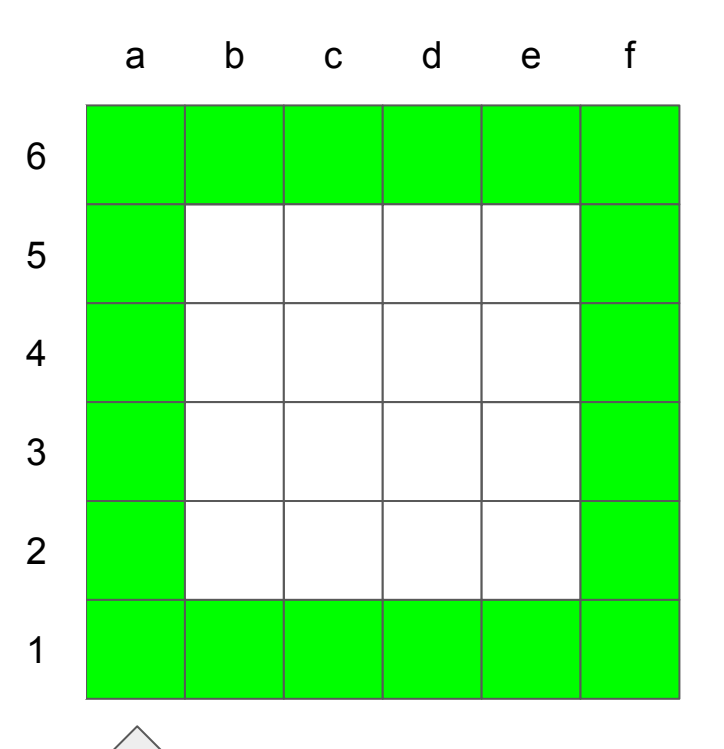

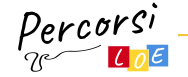

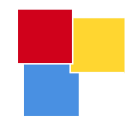

## Il CODING e la scrittura

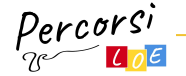

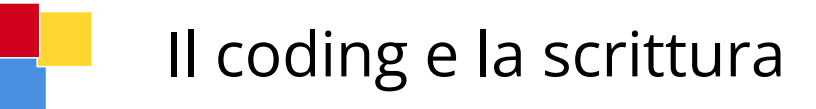

- Riprendendo il gioco del paroliere si potrebbero piazzare delle lettere a caso sulla griglia e chiedere ad ogni bambino o squadra di scrivere il codice per comporre delle parole o più parole possibile in un certo tempo
- Si può partire dando come vincolo la lunghezza delle parole: 4 lettere, 5 lettere, 6 lettere
- Almeno una parola da 4, almeno 1 parola da 5, …

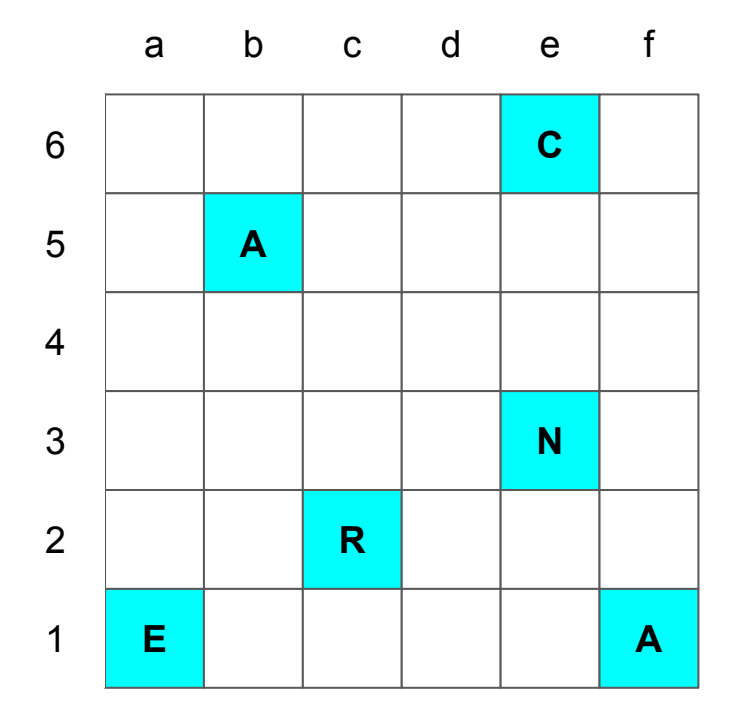

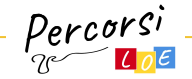

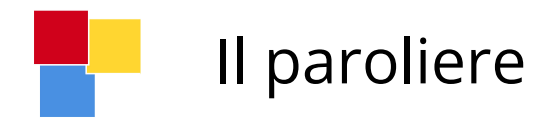

In questo esempio troviamo le parole:

- Era, Ara, ...
- Rana, Cera, Cara, ...
- Carne, Arena, ...
- Carena

Per "raccogliere" ciascuna parola occorre ovviamente scrivere il codice e poi spostarsi da lì in avanti per comporre le successive parole.

Possiamo immaginare di scrivere il codice per ciascuna lettera e testarlo o rendere l'esercizio più complesso scrivendo il codice dell'intera parola e testarlo solo alla fine.

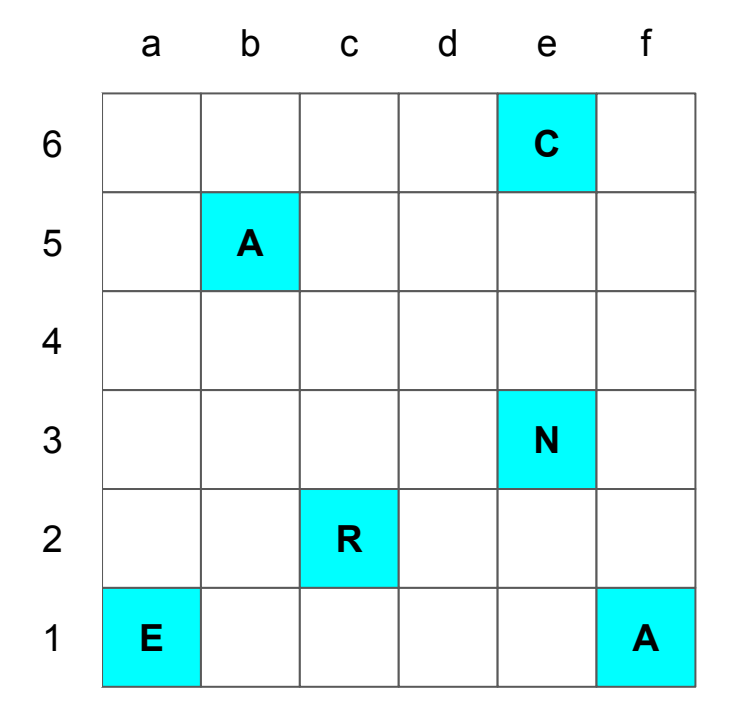

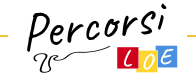

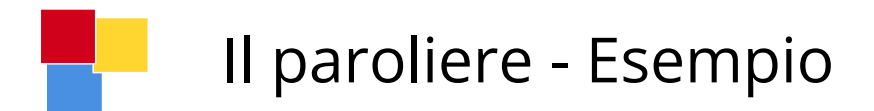

 $Era \rightarrow Rana \rightarrow Carne$ 

A ASADA AAADA → ERA SAAASA SADAAA DAAADAA AASA → RANA SSAAAAASA AAASA AAASA AASA SAAAASAA → CARNE

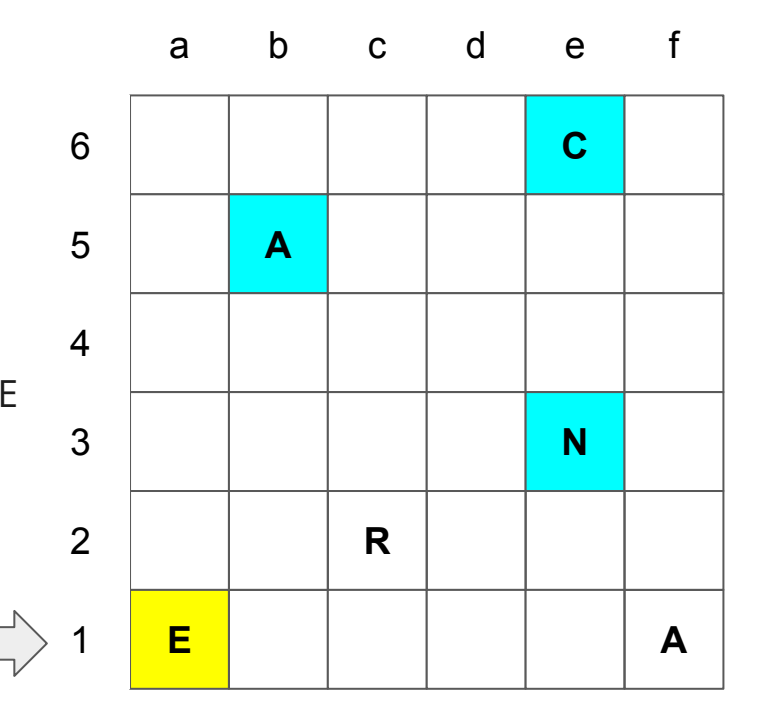

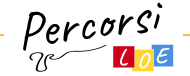

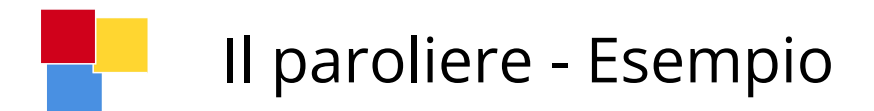

 $Era \rightarrow Rana \rightarrow Carne$ 

A ASADA AAADA → ERA SAAASA SADAAA DAAADAA AASA → RANA SSAAAAASA AAASA AAASA AASA SAAAASAA → CARNE

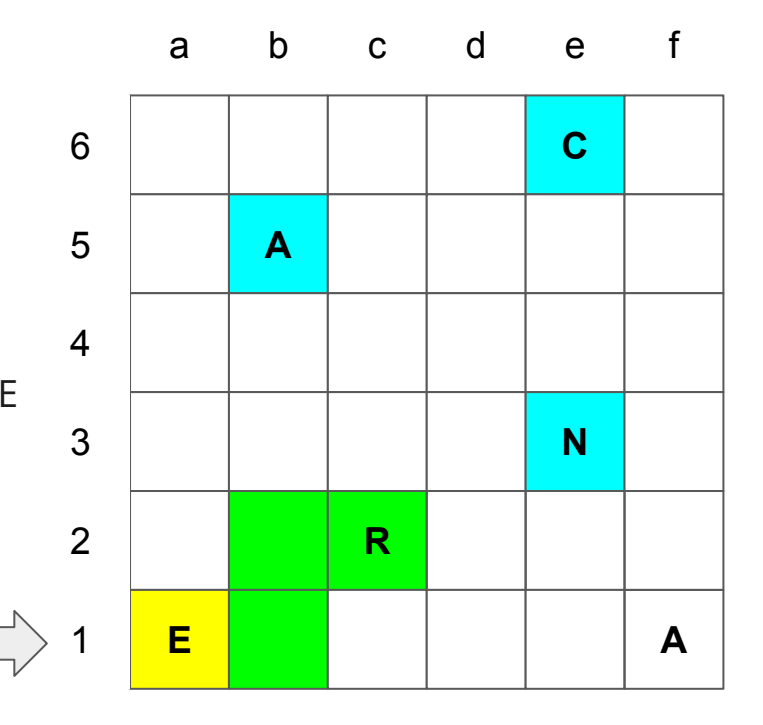

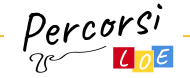

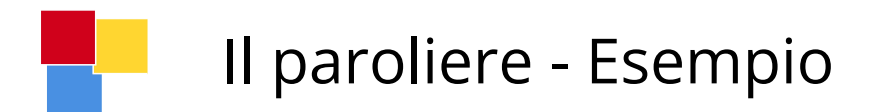

 $Era \rightarrow Rana \rightarrow Carne$ 

A ASADA AAADA → ERA

SAAASA SADAAA DAAADAA AASA → RANA SSAAAAASA AAASA AAASA AASA SAAAASAA → CARNE

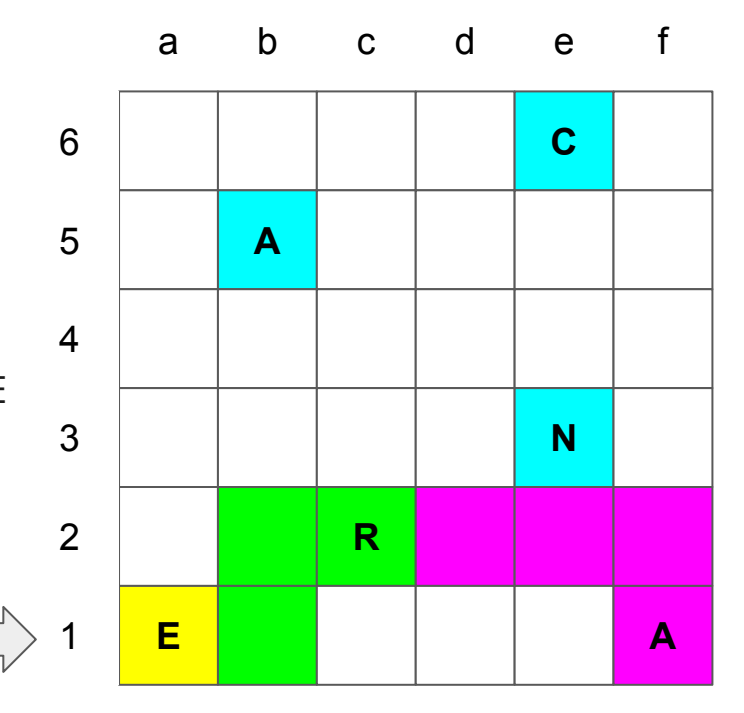

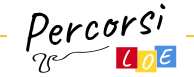

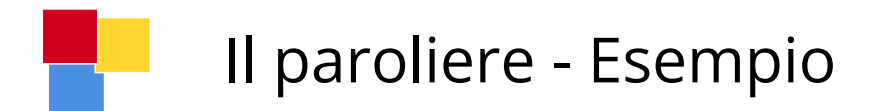

 $Era \rightarrow Rana \rightarrow Carne$ 

A ASADA  $A \rightarrow$  ERA DAAADA SADAAA DAAADAA AASA → RANA SSAAAAASA AAASA AAASA AASA SAAAASAA → CARNE

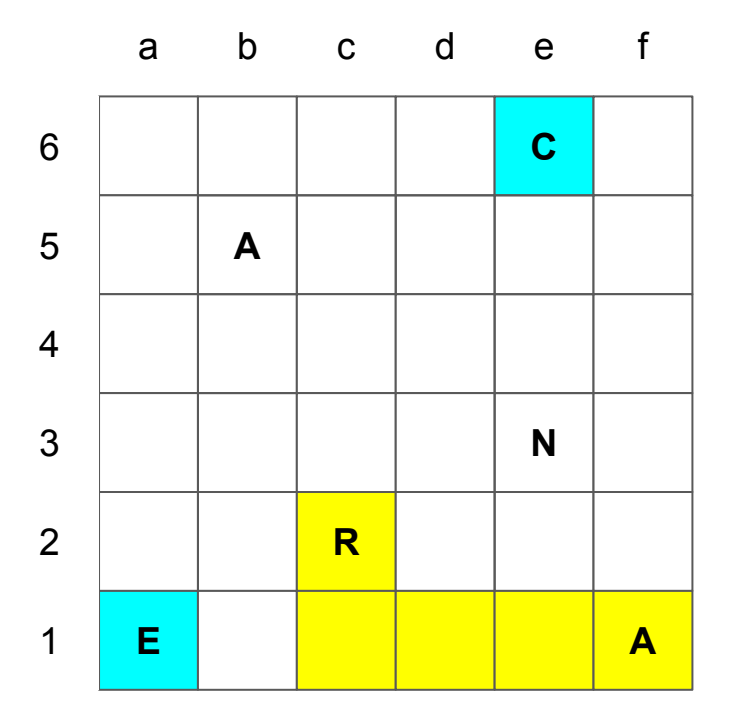

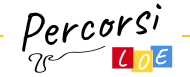

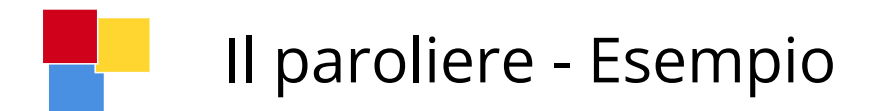

 $Fra \rightarrow Rana \rightarrow Carne$ 

A ASADA  $A \rightarrow$  ERA DAAADA SADAAA DAAADAA AASA → RANA SSAAAAASA AAASA AAASA AASA SAAAASAA → CARNE

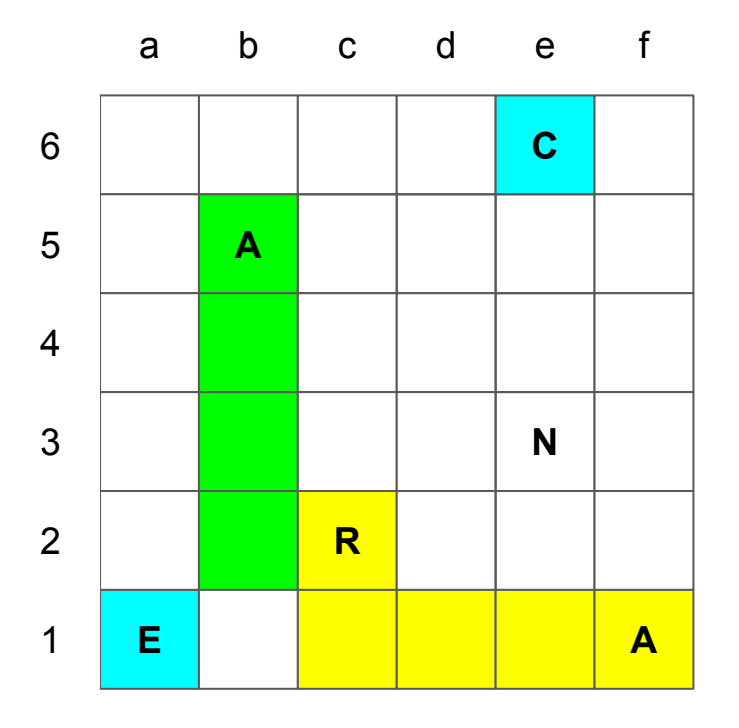

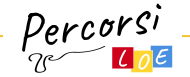

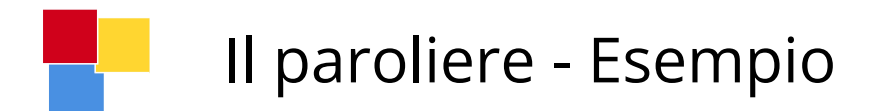

 $Fra \rightarrow Rana \rightarrow Carne$ 

A ASADA  $A \rightarrow ERA$ DAAADA SADAAA DAAADAA AASA → RANA SSAAAAASA AAASA AAASA AASA SAAAASAA → CARNE

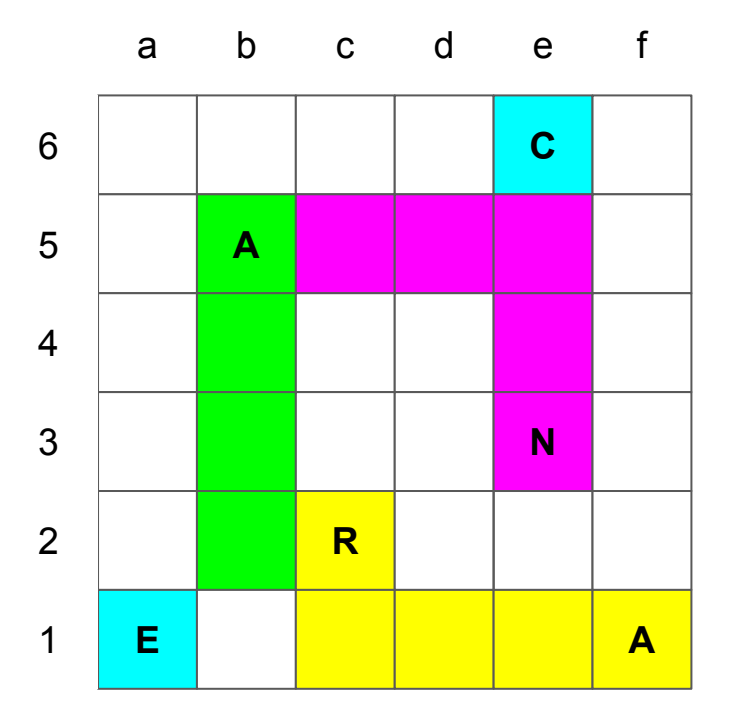

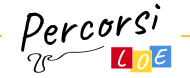

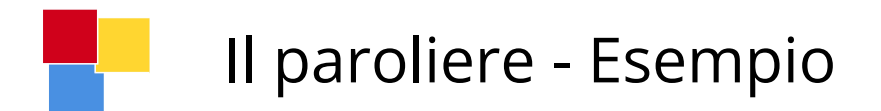

 $Fra \rightarrow Rana \rightarrow Carne$ 

A ASADA  $A \rightarrow ERA$ DAAADA SADAAA DAAADAA AASA → RANA SSAAAAASA AAASA AAASA AASA SAAAASAA → CARNE

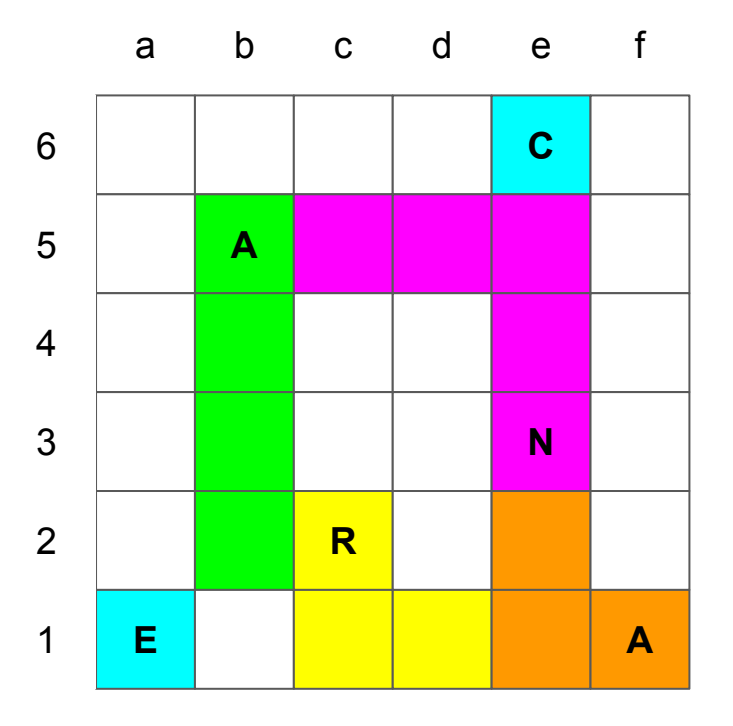

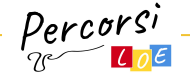

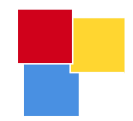

## Il CODING e i calcoli

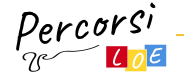

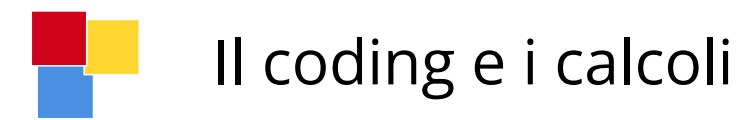

- Per favorire il calcolo a memoria si potrebbero piazzare sulla griglia i numeri e i simboli relativi ad alcune operazioni e i bambini/squadre devono scrivere il codice per ricomporre le giuste operazioni.
- In questo caso abbiamo inserito in griglia le operazioni:
	- $0 \t2 x 3 = 6$
	- $0 \t 5 + 4 = 9$

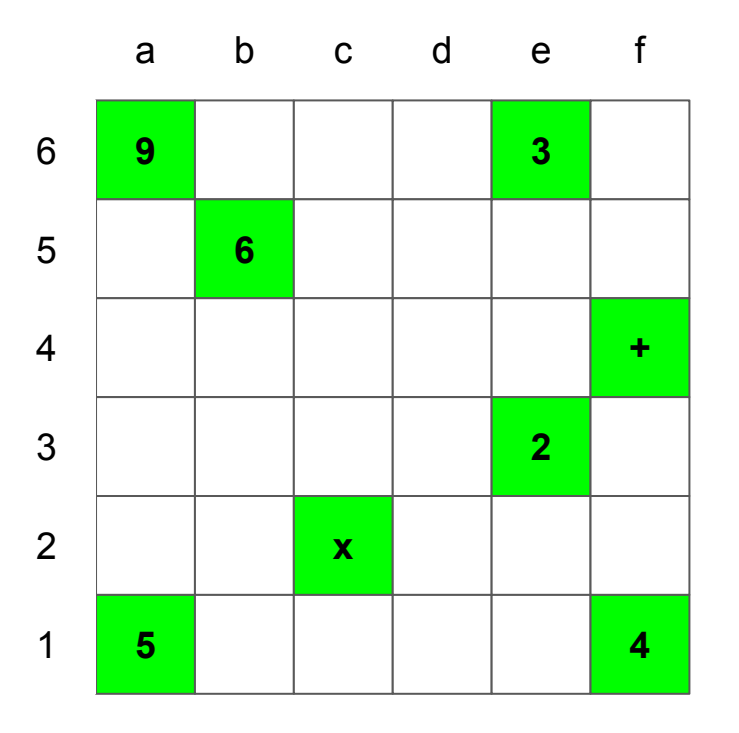

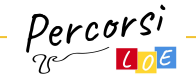

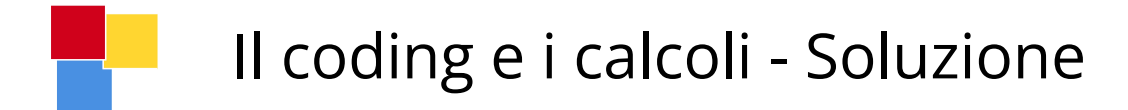

### **Proviamo a ricostruire 2 x 3 = 6 Ingresso in griglia da f3 19 1 1 1 1 1 3**

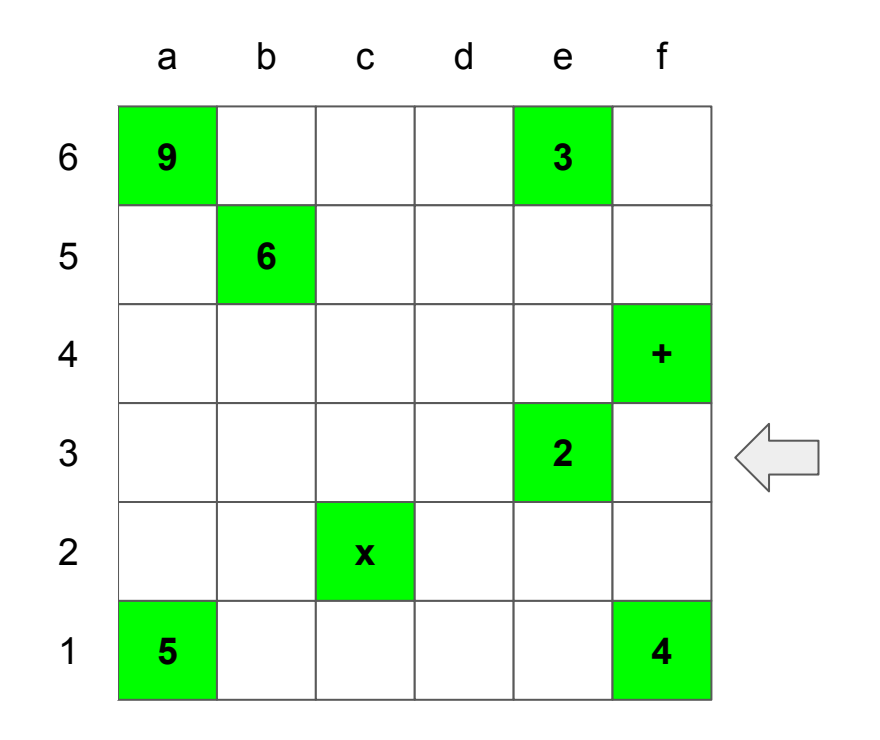

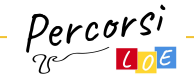

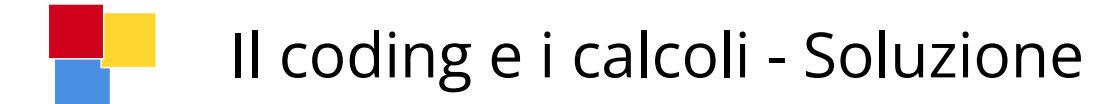

 $AA \rightarrow 2$ 

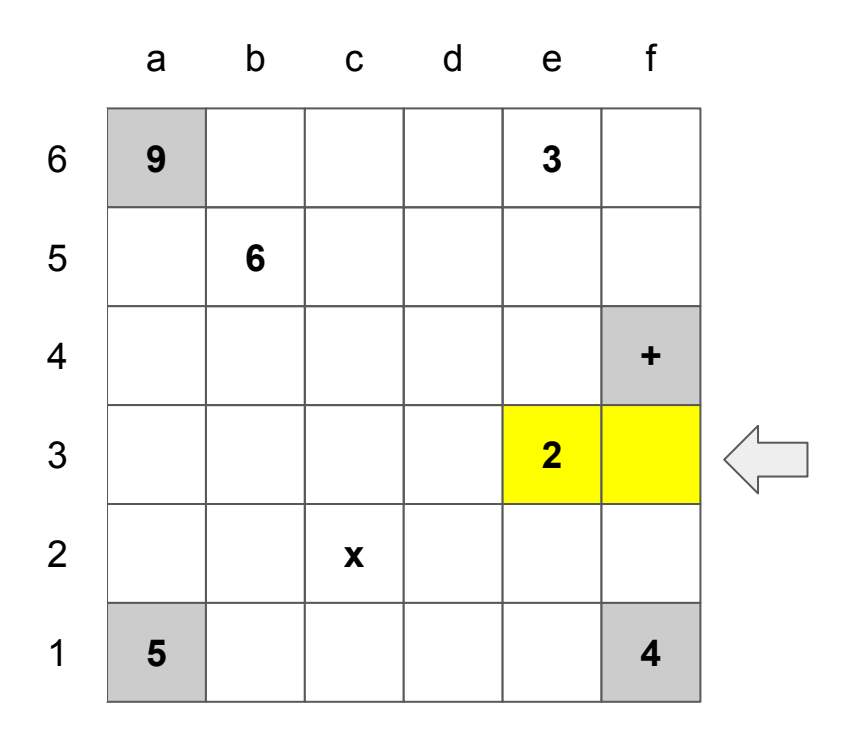

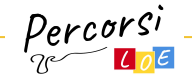

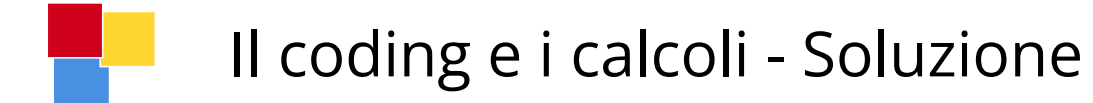

 $AA \rightarrow 2$  $AASA \rightarrow x$ 

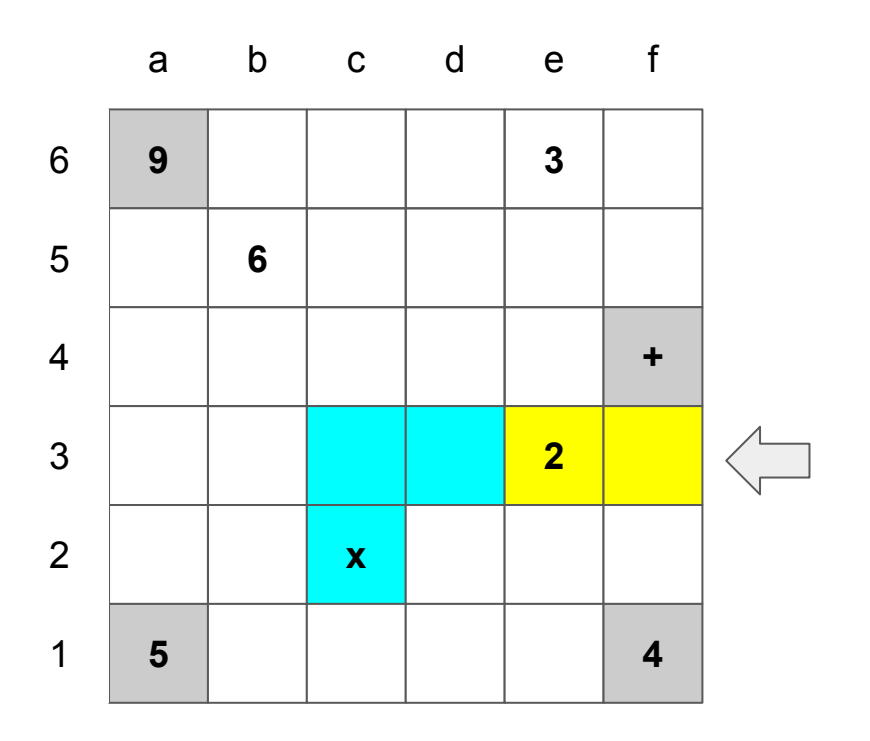

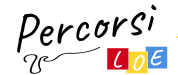

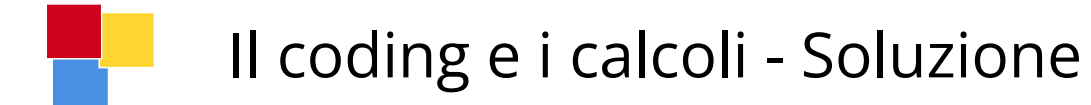

 $AA \rightarrow 2$  $AASA \rightarrow x$ DADAADAAASAA → 3

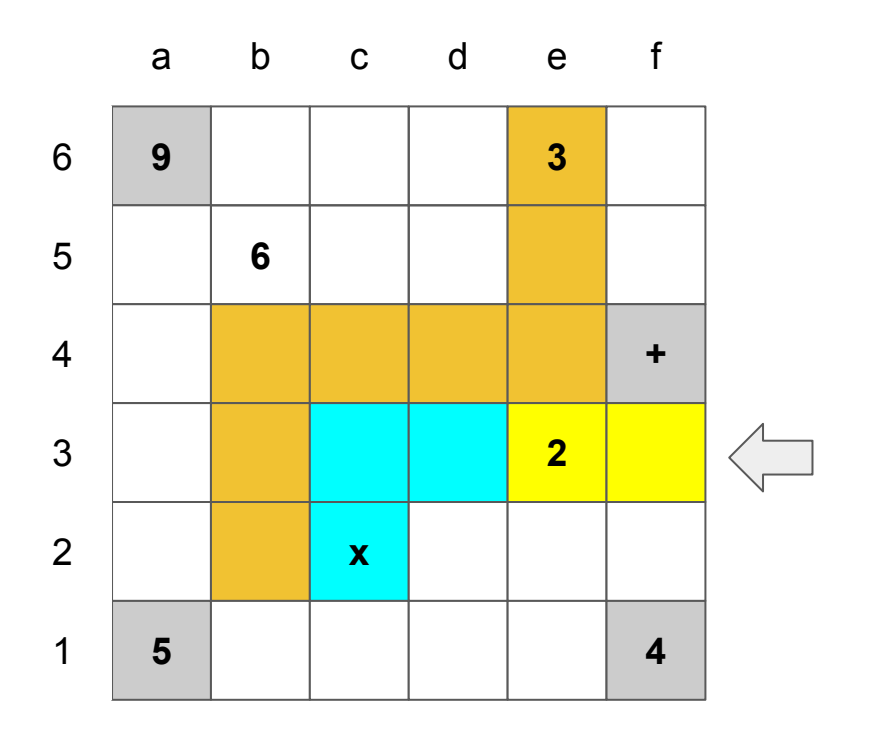

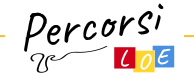

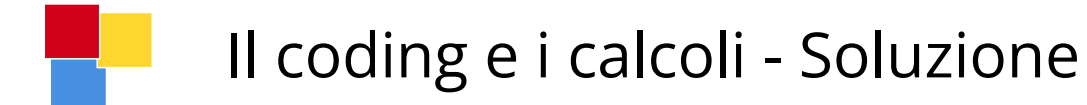

 $AA \rightarrow 2$  $AASA \rightarrow x$ DADAADAAASAA → 3  $SASADAA \rightarrow 6$ 

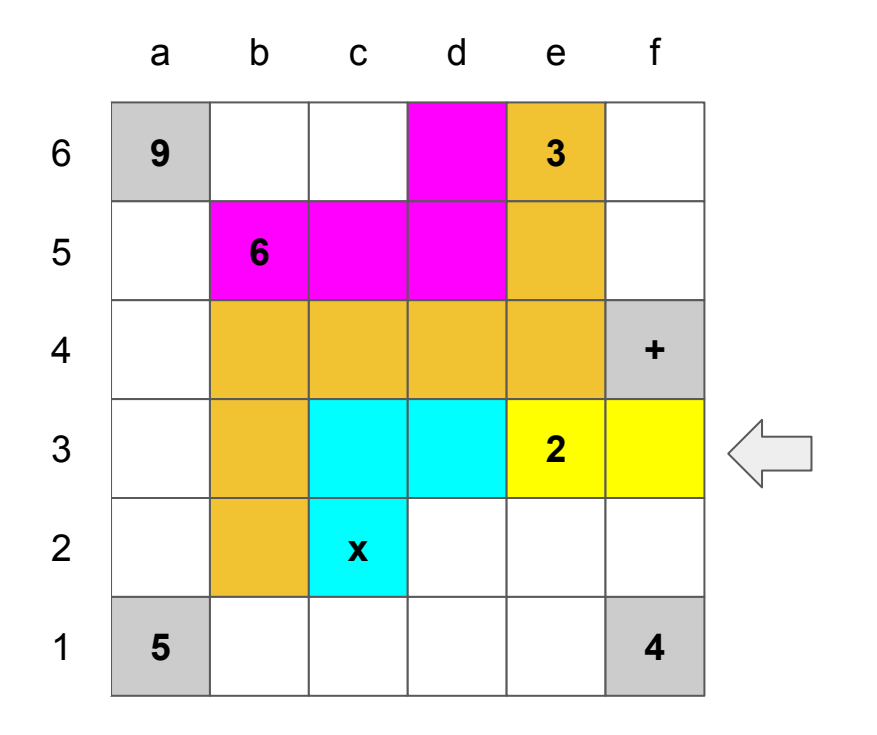

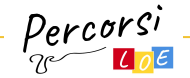

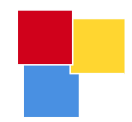

# Il CODING e i percorsi

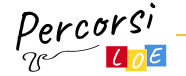

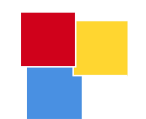

### Percorsi alternativi

- Definito un punto di partenza A e uno di arrivo B, occorre trovare tutti i possibili percorsi che ci permettano di andare da A a B
- Solitamente la partenza in griglia avviene dalla cella con il punto A, in questo caso quindi la cella a4 con orientamento a scelta

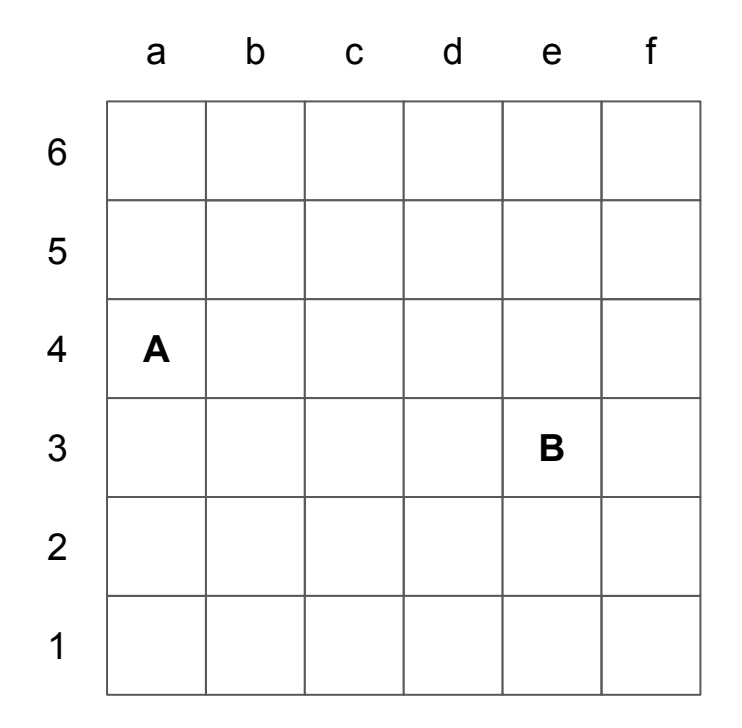

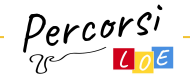

### Percorsi alternativi - Vincoli e Varianti

- Fornire un numero limitato di istruzioni (es. solo 2 volte D, max 4 volte A, …)
- Trovare il cammino composto dal minor numero di caselle
- Aggiungere in griglia ostacoli da aggirare e che possono complicare il calcolo dei percorsi migliori

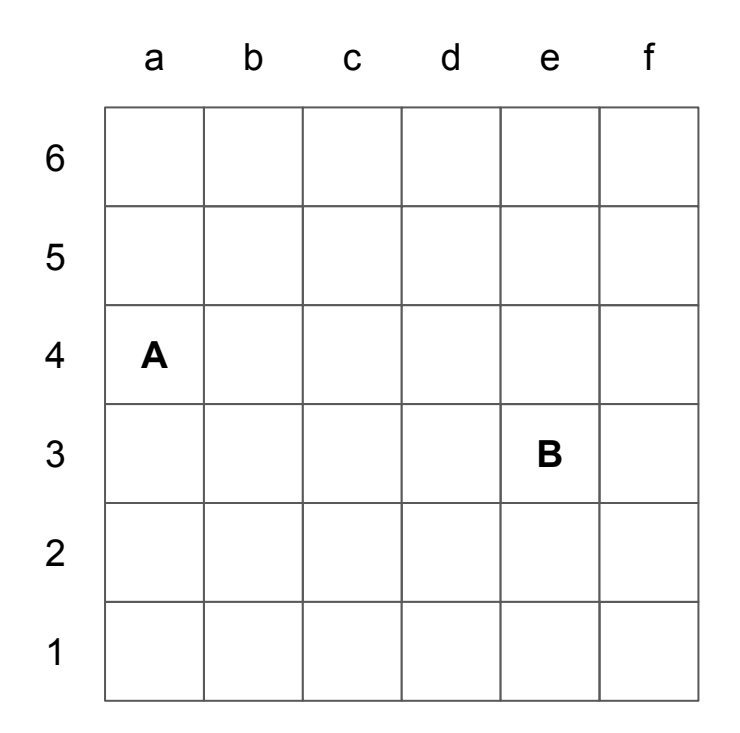

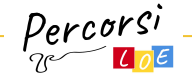

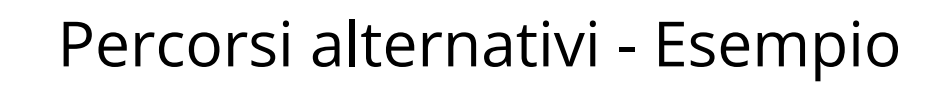

### **Calcoliamo il cammino minimo tra A e B**

- Le celle nere rappresentano 2 caselle non utilizzabili (ostacoli)
- In figura vengono mostrati alcuni dei possibili percorsi per andare da A a B
- $\bullet$  VERDE  $\rightarrow$  ASADASADAAAADAAA
- $AZZURO \rightarrow ADAASAAAASA$

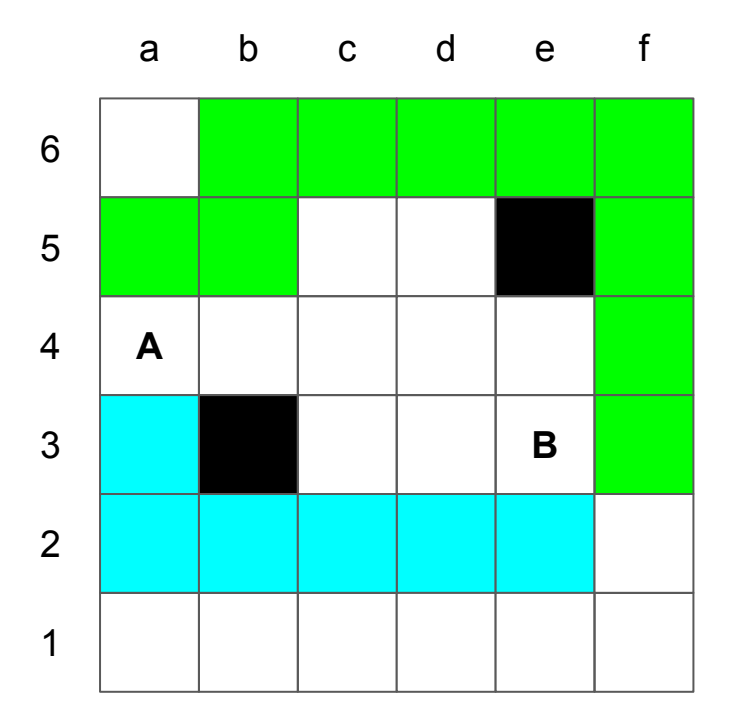

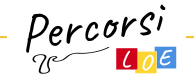

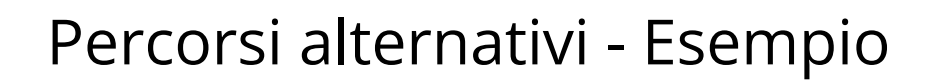

### **Calcoliamo il cammino minimo tra A e B**

- Le celle nere rappresentano 2 caselle non utilizzabili (ostacoli)
- In figura vengono mostrati alcuni dei possibili percorsi per andare da A a B
- $\bullet$  VERDE  $\rightarrow$  ASADASADAAAADAAA
- $AZZURO \rightarrow ADAASAAAASA$
- Il percorso in giallo è uno dei possibili percorsi più brevi AAADASAA

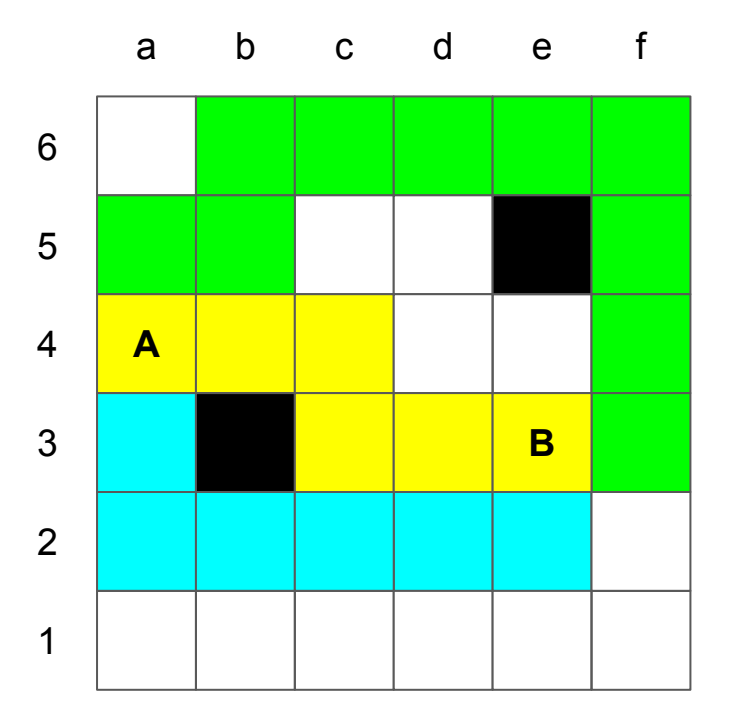

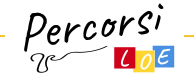

### Percorsi alternativi - Esempio

● Immaginando di dare come vincolo il solo utilizzo di istruzioni AVANTI e DESTRA, il cammino minimo diventa quello arancione in figura AAAADA (diverso dal precedente giallo che era AAADASAA)

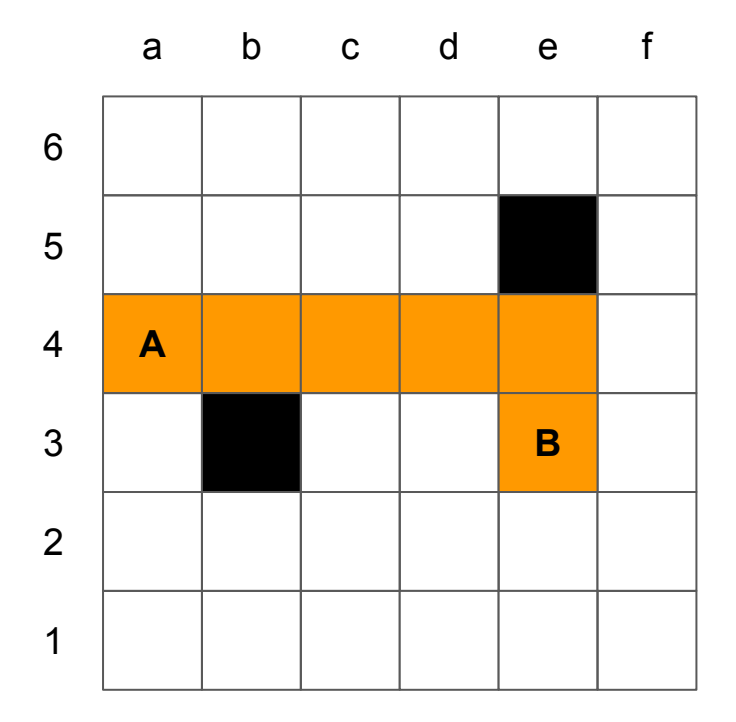

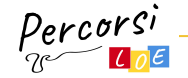

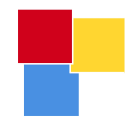

# Il CODING e l'esplorazione

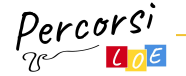

## Esplorazione libera "per associazione di concetti"

- Riprendiamo **il gioco delle parole libere per associazione**.
- Pensate ad una serie di parole, oggetti e concetti e realizzate le relative tessere (es. verde, erba, bandiera, sabbia, mare, blu, cielo, …)
- La regola di base è che per passare da una tessera oggetto all'altra serve definire una relazione tra i 2 per metterle in associazione
- **Esempio** 
	- $\circ$  mare  $\rightarrow$  sabbia,
	- $\circ$  sabbia  $\rightarrow$  secchiello,
	- $\circ$  secchiello  $\rightarrow$  castello,
	- $\circ$  castello  $\rightarrow$  bandiera, ...
- Le relazioni tra parole e quindi le tessere, potrebbero essere inventate direttamente dalle diverse squadre che si sfideranno poi per trovare i percorsi più lunghi e con il maggior numero di tessere.

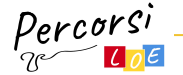

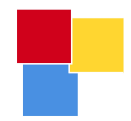

# Il CODING e le materie scolastiche

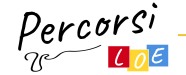

## Esplorazione libera per studiare una materia

- Le tessere potrebbero avere a che fare con gli argomenti studiati in classe all'interno di una materia (es. scienze, geografia, …)
- Esempio L'albero
	- radici
	- fusto
	- tronco
	- chioma
	- rami primari
	- rami secondari

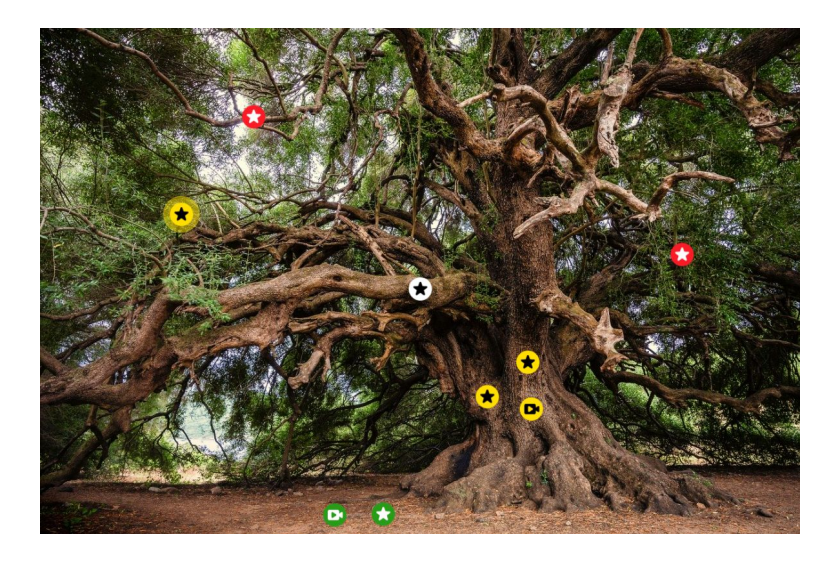

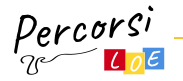

## Esplorazione libera per studiare una materia

- L'insegnante può preparare a casa le tessere per una possibile griglia da utilizzare o possiamo dividere i bambini in gruppi e chiedere loro di lavorare per realizzare delle tessere contenenti gli elementi chiave di un determinato argomento.
- L'esercizio consiste poi nel distribuire le tessere in griglia e creare la giusta sequenza per raccontare la lezione nel modo più corretto ripetendo via via il singolo argomento e testando il codice per il recupero della tessera.

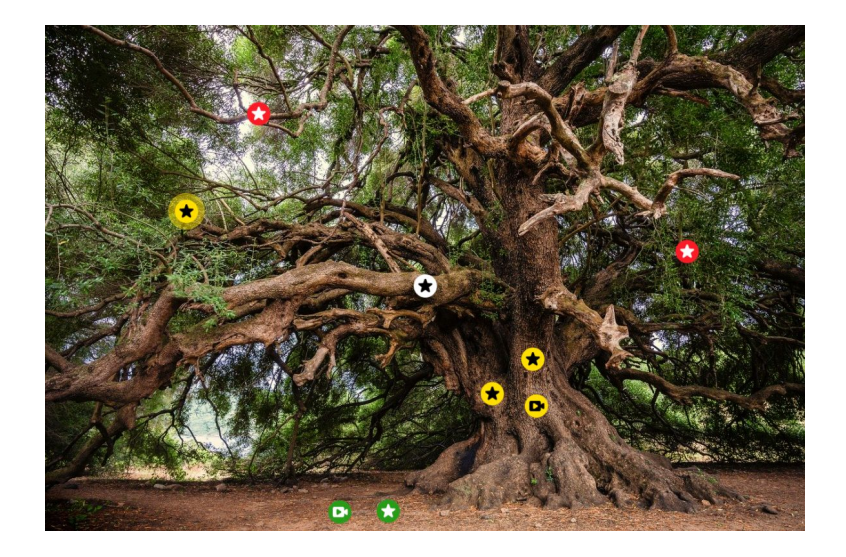

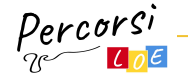

## Studiare una materia con i QRCode

- Uso di tessere QRCode per rimandare on-line alla ricerca di indizi che possano guidare verso un percorso strutturato per studiare un determinato argomento.
- Anche in questo caso, l'insegnante potrà preparare delle tessere con le quali lavorare o potrebbero essere gli stessi bambini divisi in gruppi a dover progettare i QRCode con relativi indizi e argomenti.
- Il gioco consiste poi nel posizionare le tessere in griglia, raccoglierle e scoprire via via a quali elementi esse rimandano cercando così di ricostruire l'argomento e ripetere la lezione.

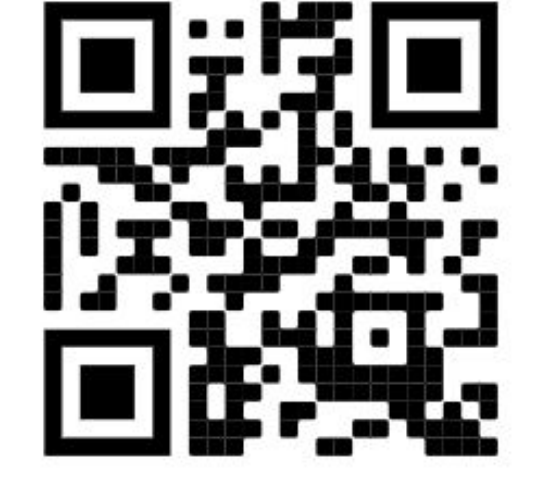

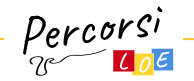

## Studiare una materia con i QRCode

- https://it.gr-code-generator.com/ è uno tra i tanti siti che permette di creare QRCode gratuitamente.
- E' sufficiente associare l'indirizzo di una pagina web e poi generare il QRCode.
- Il QRCode va poi stampato e ritagliato come tessera.
- Il QRCode può essere letto con un normale smartphone.
- <https://www.qrbatch.com/>altro sito che permette di creare gruppi di QRCode in una sola volta permettendo di accelerare il lavoro

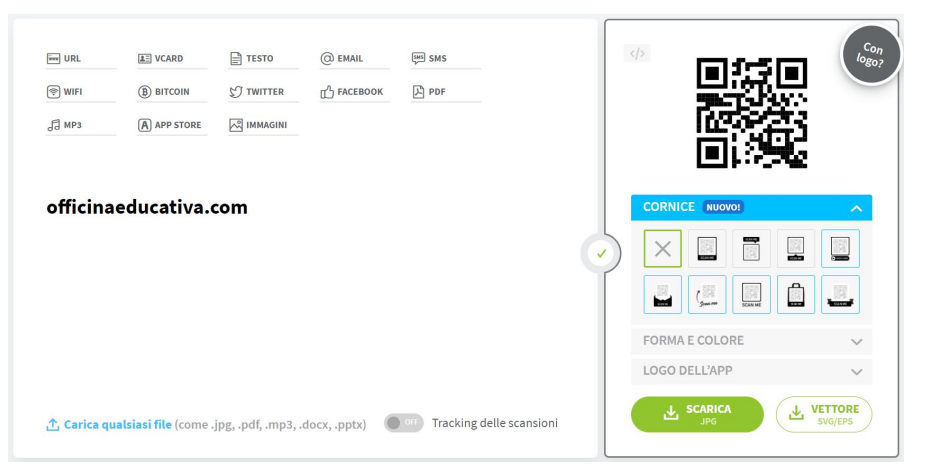

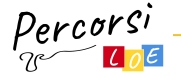

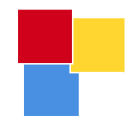

# Il CODING e gli algoritmi

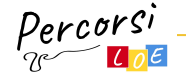

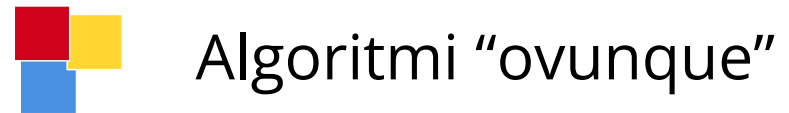

- Chiedere a ciascun bambino di scrivere a parole su un foglio la sequenza di azioni (l'algoritmo) per eseguire un determinato compito che sceglierete per l'esercitazione
- Possibili esempi di algoritmo:
	- costruire una torre con le costruzioni,
	- creare un collage ritagliando delle forme di cartoncino colorate,
	- realizzare un semplice disegno
	- realizzare un disegno in pixel art su una griglia

 $\circ$ 

- Una volta scritte le istruzioni, i bambini si scambiano a caso le istruzioni e provano ad eseguire il compito andando eventualmente a caccia di possibili errori
- Ci si confronta sui risultati e su quello che è successo

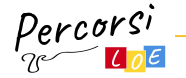

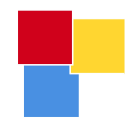

## Il CODING e le storie

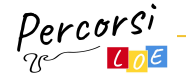

## Foresta Ombrosa - Inventafavole in digitale

- **Foresta Ombrosa** è il progetto di LOE per stimolare la creatività e l'uso del digitale come strumento complementare alle attività didattiche.
- Stampate e disponete in griglia alcune delle tessere QRCode fornite da LOE a questo indirizzo <https://officinaeducativa.it/formazione/progetti/la-foresta-ombrosa/inventa-favole-digitale/>
- Ogni tessera rimanda ad una pagina web dove si scopre un elemento da usare all'interno della storia (es. il castello, il deserto, il bambino, la spada, …)
- L'obiettivo è quello di raccogliere un numero fisso di tessere e poi inventare il racconto con quello che si ha a disposizione.
- I bambini illustrano le scene e scrivono il testo del racconto (bastano semplici frasi)
- Dato che raccoglieremo un numero finito di tessere, potrebbe accadere che non avremo a disposizione gli elementi minimi per inventare una storia (es. protagonista ma senza ambientazione, mancanza di oggetti con cui interagire, …), in questo caso bisognerà inventare ulteriormente per coprire le mancanze e la squadra sarà quindi stimolata a risolvere il problema da sola.

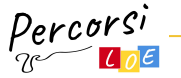

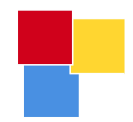

## Il CODING al computer

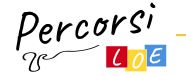

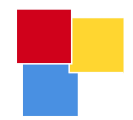

# Scratch JR

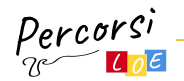

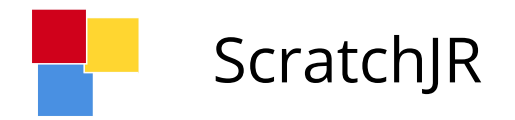

ScratchJr è un linguaggio di introduzione alla programmazione che permette ai più piccoli (dai 5 ai 7 anni) di creare storie interattive e giochi.

Unendo insieme dei blocchi programmabili i bambini possono:

- far muovere, saltare, ballare e cantare dei personaggi;
- modificare i personaggi usando l'editor di immagini;
- aggiungere delle voci, dei suoni o persino immagini di loro stessi

www.scratchjr.org/

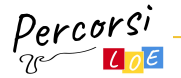

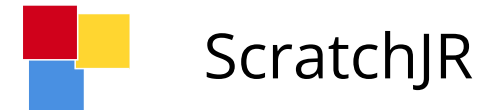

ScratchJr è disponibile come app gratuita per tablet iPad e Android.

www.scratchjr.org/

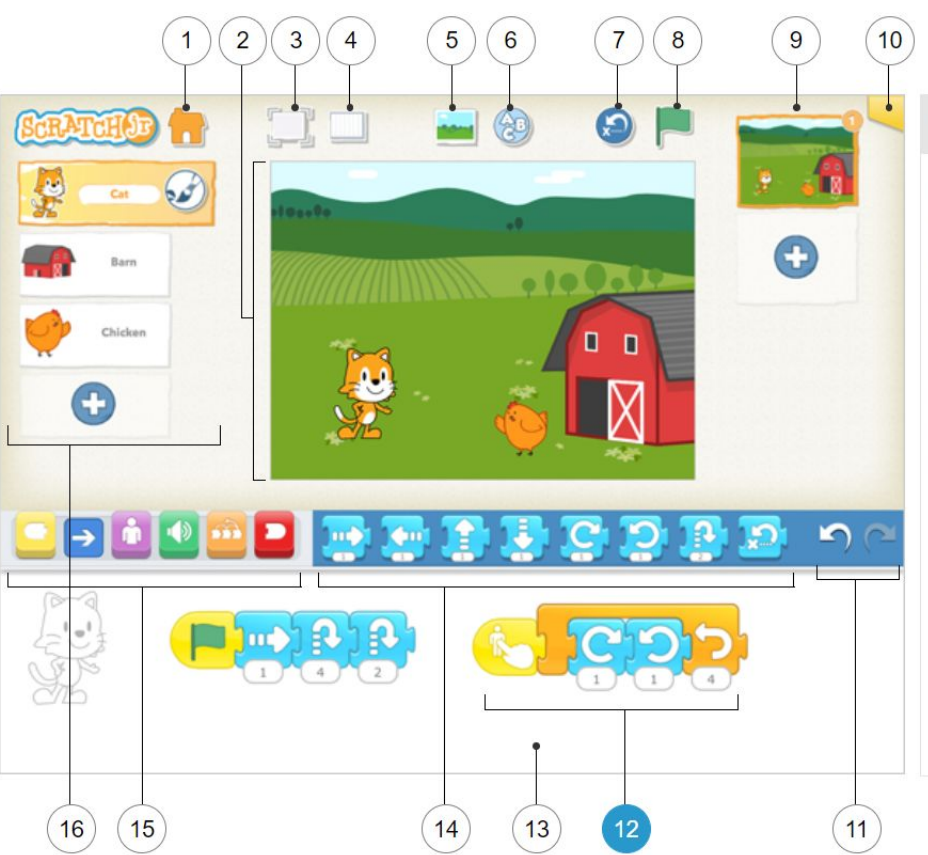

#### 12 | Script di Programmazione

Per creare un programma e dare istruzioni al personaggio collega i blocchi tra loro. Per avviare uno script toccalo. Per cancellare un blocco o uno script trascinalo fuori dall'area di programmazione. Per copiare un blocco o uno script da un personaggio all'altro trascinalo sull'anteprima del personaggio.

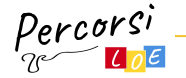

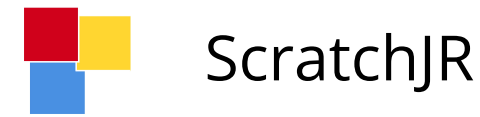

#### **BLOCCHI DI MOVIMENTO**

#### Muovi verso Destra

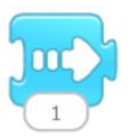

Muove il personaggio verso destra del numero specificato di riquadri.

### Muovi verso l'Alto

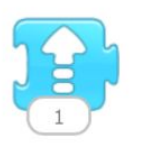

Muove il personaggio verso l'alto del numero specificato di riquadri.

#### Ruota verso Destra

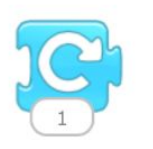

Ruota il personaggio in senso orario della quantità specificata. Per una rotazione completa usare Ruota di  $12.$ 

#### Muovi verso Sinistra

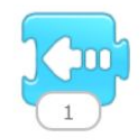

Muove il personaggio verso sinistra del numero specificato di riquadri.

### Muovi verso il Basso

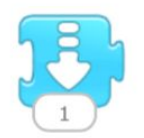

Muove il personaggio verso il basso del numero specificato di riquadri.

#### Ruota verso Sinistra

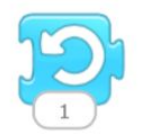

Ruota il personaggio in senso antiorario del valore specificato. Per una rotazione completa usare Ruota di 12.

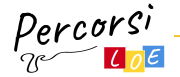

www.scratchjr.org/

### Il CODING alla scuola primaria

Estendono le istruzioni di base che abbiamo visto in precedenza

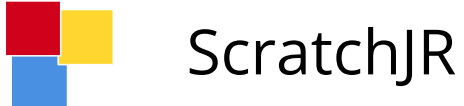

Avvia quando si tocca la Bandiera Verde

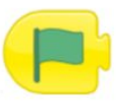

Avvia lo script quando viene toccata la Bandiera Verde

Avvia quando Tocchi

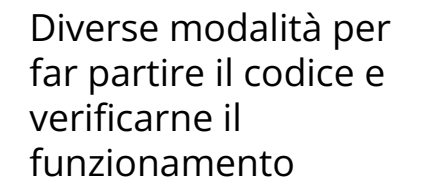

www.scratchjr.org/

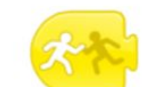

Avvia lo script quando il personaggio viene toccato da un altro personaggio.

#### Invia Messaggio

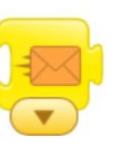

Invia un messaggio del colore specificato.

### Avvia quando si Tocca

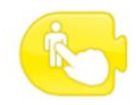

Avvia lo script quando tocchi il personaggio.

#### Avvia quando ricevi Messaggio

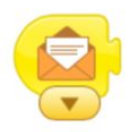

Avvia lo script quando viene inviato un messaggio del colore specificato.

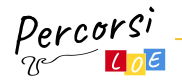

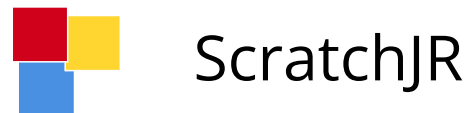

**BLOCCHI ASPETTO** 

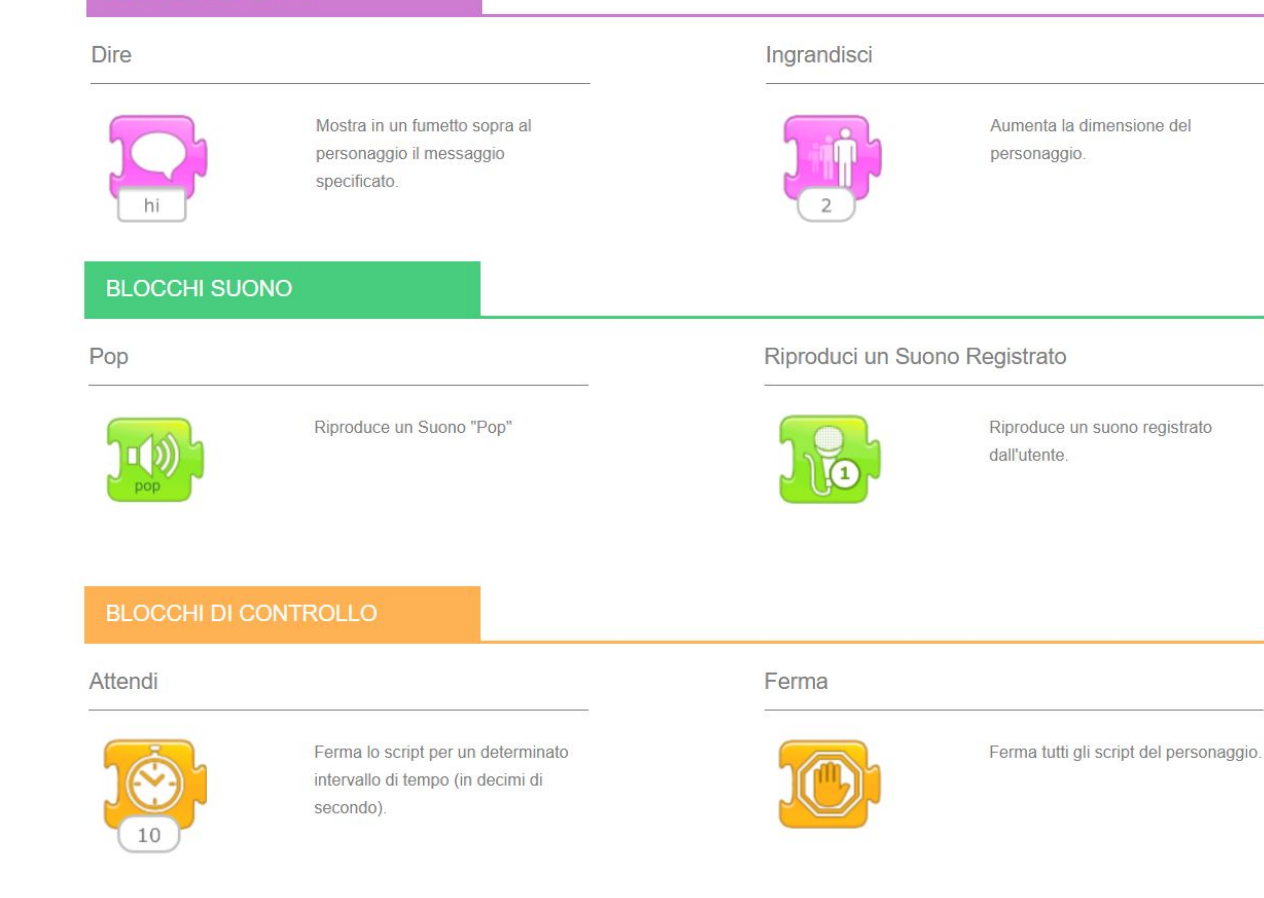

Altri tipi di istruzioni che aggiungono elementi di vario tipo per arricchire il gioco

www.scratchjr.org/

Il CODING alla scuola primaria

Dercorsi

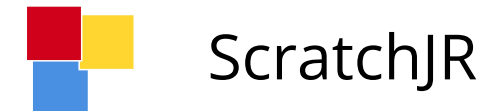

Possibilità di creare i propri personaggi o modificare quelli predefiniti

www.scratchjr.org/

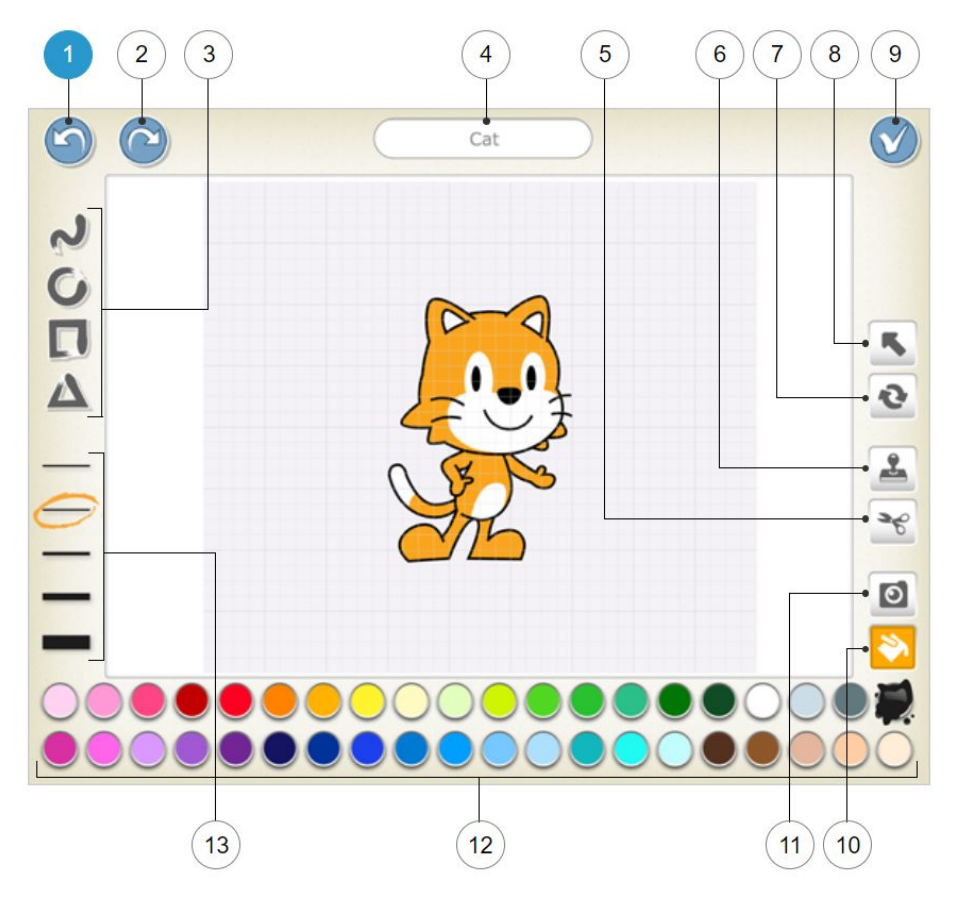

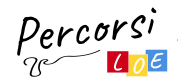

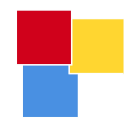

## Scratch

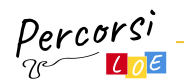

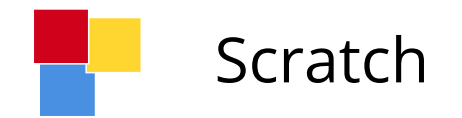

● Scratch è la più grande comunità di coding per ragazzi al mondo e un linguaggio di programmazione con una semplice interfaccia visuale che permette ai giovani di creare storie digitali, giochi e animazioni. Scratch è progettato, sviluppato e moderato dalla Fondazione Scratch, una organizzazione no-profit.

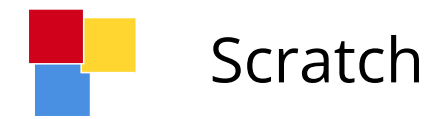

- Scratch permette di programmare utilizzando i comandi e le istruzioni come fossero le tessere di un puzzle
- Un colore specifico rappresenta blocchi di comandi simili tra loro
- Abbiamo quindi la possibilità di agganciare le tessere tra loro ma solo se sono compatibili tra loro

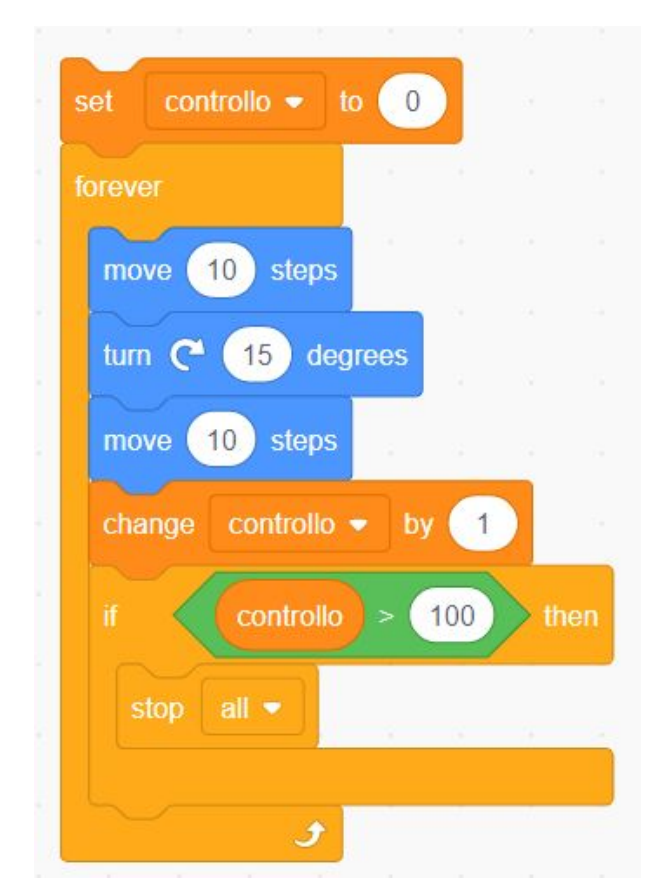

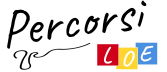

## Scratch - Tipi di istruzioni

- Blu, movimento
- Viola, aspetto e comportamento
- Rosa, suono
- Giallo, eventi
- Arancione, controlli
- Azzurro, sensing (domande, mouse, ...)
- Verde, operatori
- Arancione scuro, variabili

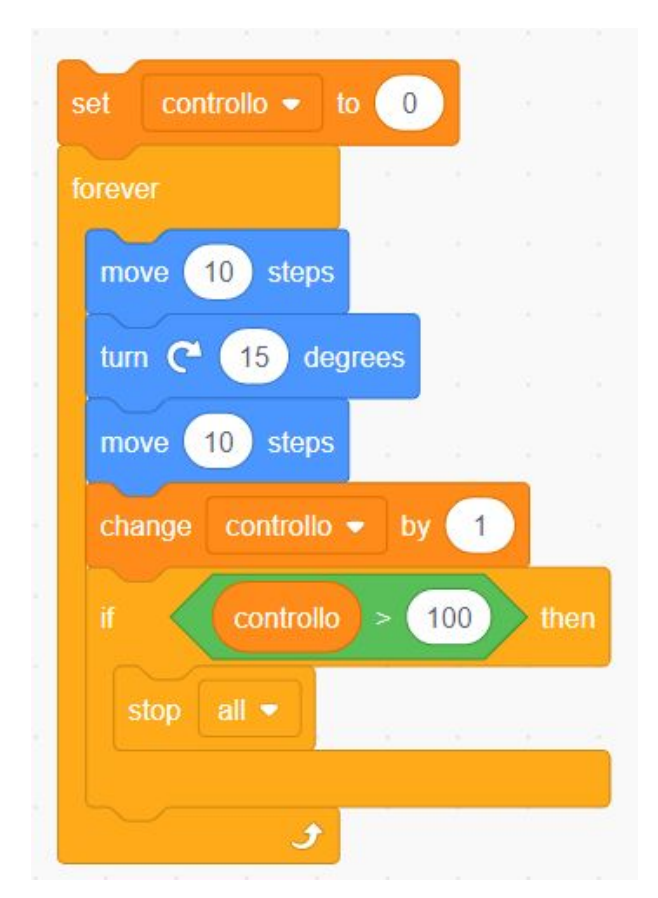

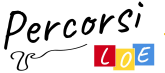

## Scratch - Cosa sono le variabili

- Se vogliamo aiutare i bambini a scrivere del codice Scratch che sia interessante, occorre comprendere il concetto di variabile (es. a destra "controllo").
- **● Una variabile è un particolare elemento al quale possiamo dare un nome e un valore di partenza.**
- Durante l'esecuzione del codice la variabile può cambiare il suo valore in base a quello che decidiamo di fare e in tal modo possiamo indirizzare il codice affinché abbia un determinato comportamento.

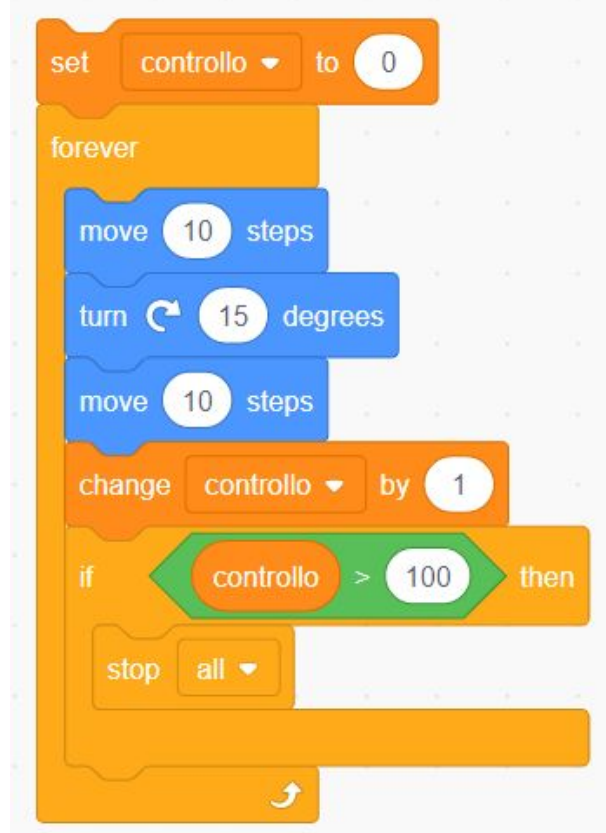

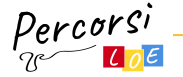

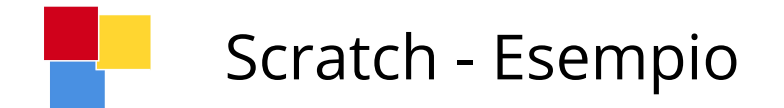

### **Cosa fa questo codice?**

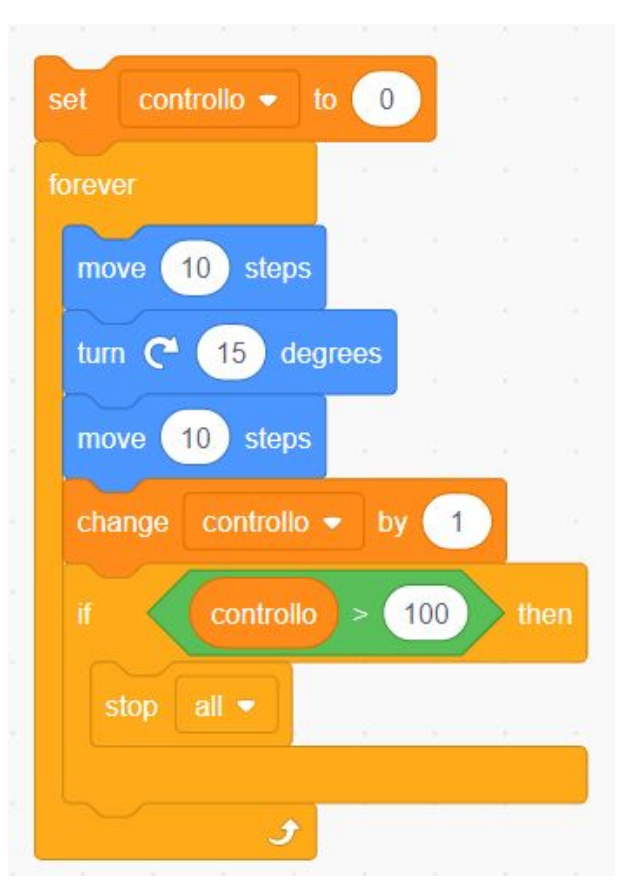

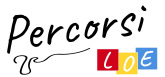

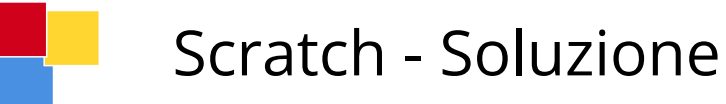

- 1. Viene impostato la variabile "controllo" al valore zero
- 2. Viene attivato un ciclo di ripetizione infinito "forever"
- 3. All'interno del ciclo muoviamo il gattino di 10 passi avanti, poi lo ruotiamo leggermente e ancora 10 passi avanti (istruzioni blu di movimento)
- 4. Incrementiamo la variabile "controllo" di uno
- 5. Controlliamo il valore della variabile controllo con un comando IF-THEN
- 6. Stoppiamo il codice quando la variabile assume il valore 100

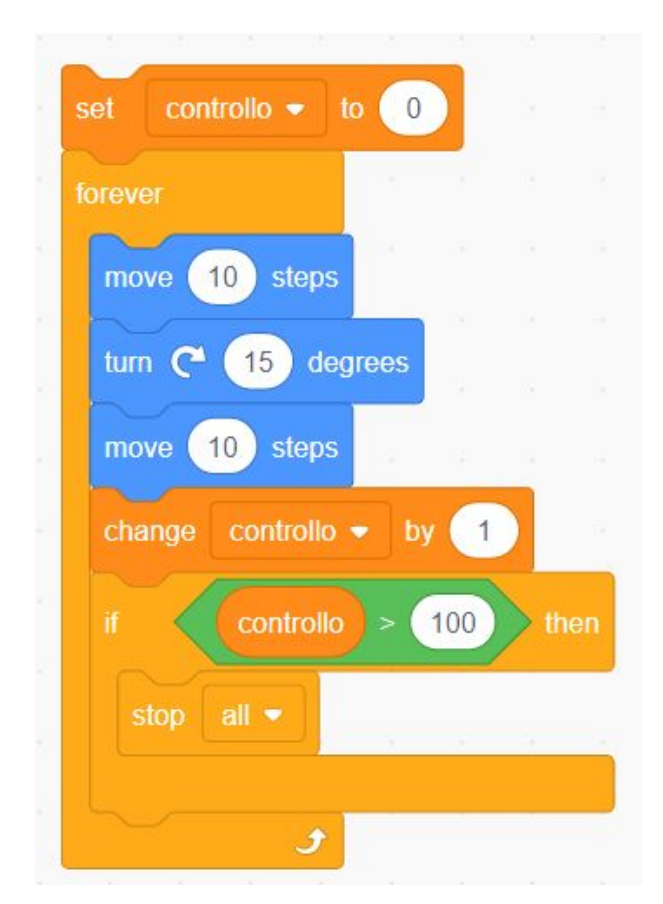

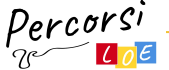

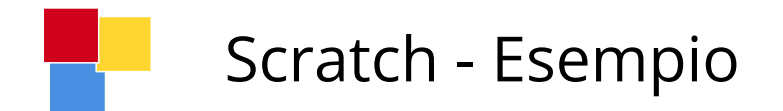

### **Cosa fa questo codice?**

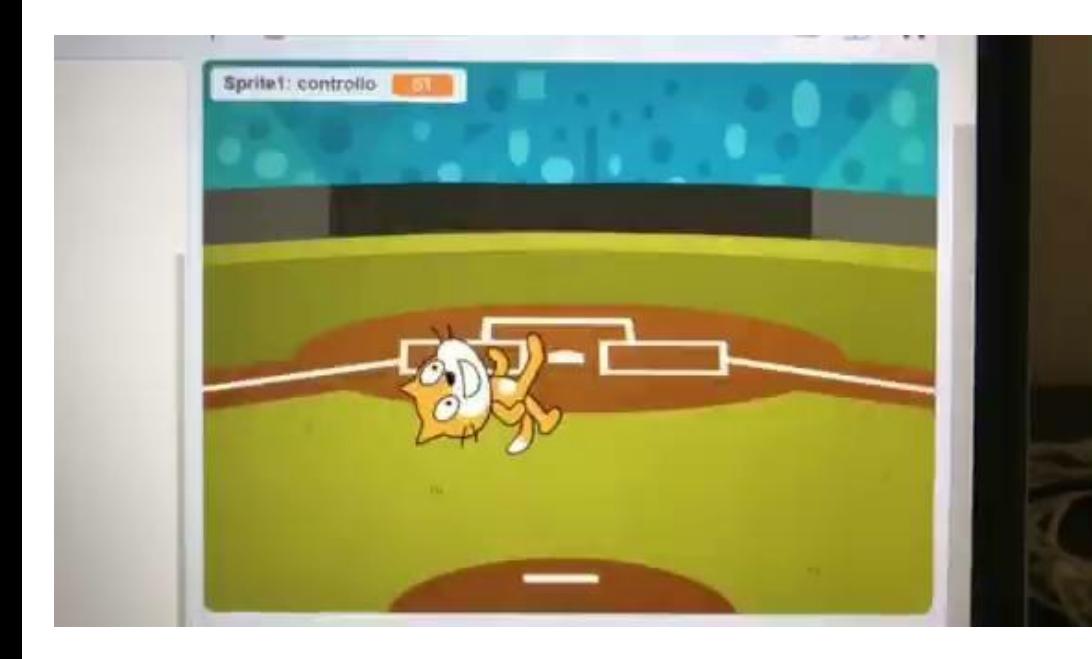

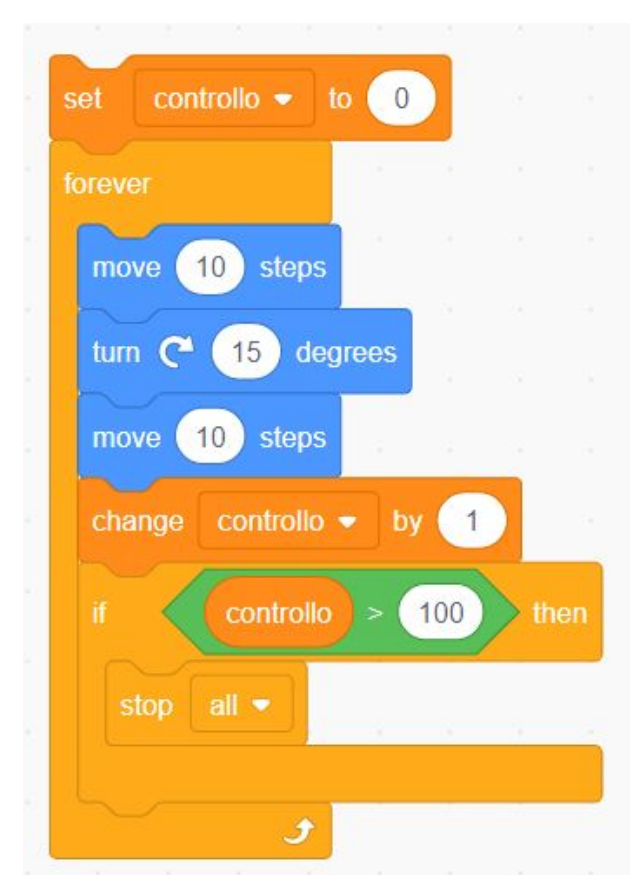

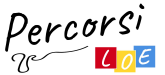

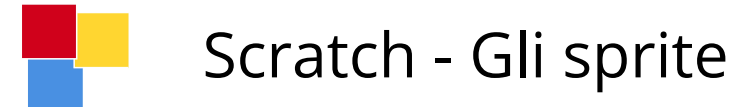

- All'interno di Scratch ogni personaggio e oggetto con il quale interagire attraverso il codice di programmazione prende il nome di **sprite**
- Storicamente il termine deriva dalla parola latina spiritus e descrive il comportamento del personaggio che si muove su uno sfondo senza alterarlo, proprio come farebbe un fantasma o appunto uno spirito che svolazza sullo schermo
- E' importante sapere che possiamo creare tutti gli sprite che vogliamo e che ciascuno di essi può avere un suo specifico codice capace di interagire con gli altri in base a eventi specifici o comportamenti di altri sprite
- L'interazione tra sprite differenti avviene in Scratch attraverso i **messaggi broadcast** (eventi gialli)
- Così come un'emittente televisiva trasmette un segnale a più ricevitori in ascolto, allo stesso modo il messaggio broadcast in Scratch permette di mandare informazioni ai vari sprite (i personaggi) presenti nella scena

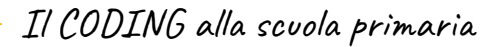

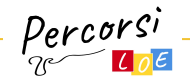

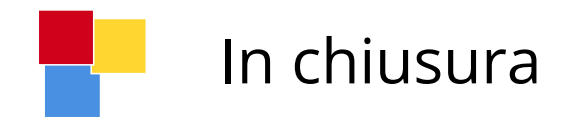

- Abbiamo ripreso i concetti base riguardo alle istruzioni da utilizzare con il coding
- Abbiamo presentato diversi esercizi attraverso i quali sfidare i ragazzi in giochi singoli sul quaderno o a squadre per stimolare il pensiero computazionale ma lavorare al contempo su competenze trasversali (parole, numeri, percorsi, esplorazione e materie di studio)
- Abbiamo visto una veloce panoramica di ScratchJR (adatto fino ai 7 anni) e Scratch (da 9 anni in sù)

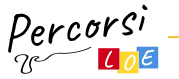

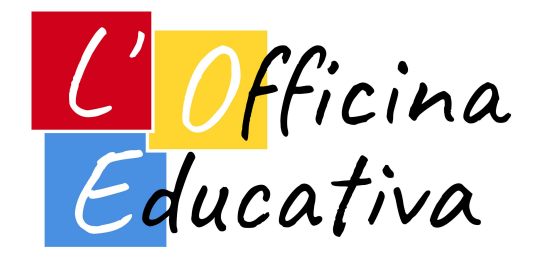

### **L'Officina Educativa S.r.l.**

### **Impresa sociale**

Via Bari 24/I, 20143 Milano P.IVA e Codice Fiscale: 12006900968

[https://officinaeducativa.](https://officinaeducativa.com/)it info@[officinaeducativa.com](https://officinaeducativa.com)

# GRAZIE

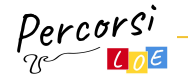